Univerzita Pardubice Fakulta ekonomicko-správní

Návrh jednotného vizuálního stylu pro fiktivní firmu Bakalářská práce

2024 Filip Vít

Univerzita Pardubice Fakulta ekonomicko-správní Akademický rok: 2023/2024

# ZADÁNÍ BAKALÁŘSKÉ PRÁCE

(projektu, uměleckého díla, uměleckého výkonu)

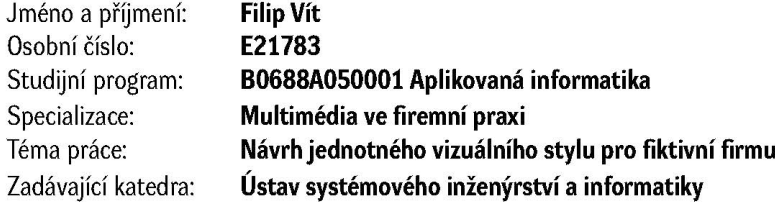

### Zásady pro vypracování

Cílem práce je vytvořit návrh jednotného vizuálního stylu pro fiktivní pánské holičství - barbershop. V práci bude představeny základní informace o bitmapové, vektorové grafice a tvorbě webu. Bude zde popsán i průběh tvorby jednotlivých částí práce. Vybrané grafické návrhy budou k obhajobě zhotoveny.

#### Osnova:

- Vysvětlení pojmů vektorová a bitmapová grafika
- Zásady tvorby správného loga
- Popis průběhu tvorby webu
- Použitý software při tvorbě práce
- Popis fiktivní firmy
- Vytvoření loga
- Tvorba logomanuálu a manuálu jednotného vizuálního stylu
- Grafický návrh a nakódování webové stránky

Rozsah pracovní zprávy: 35 stran Rozsah grafických prací: Forma zpracování bakalářské práce: tištěná/elektronická

Seznam doporučené literatury:

ANTON, Kelly Kordes a John CRUISE. Adobe In Design CC: oficiální výukový kurz. Přeložil Marcel GOLIAŠ. Brno: Computer Press, 2017. ISBN 9788025148570.

BLAŽEK, Filip, Typokniha: Praktický průvodce tvorbou tiskovin. Praha: UMPRUM. 2020. ISBN 978--8088308-12-6.

FAULKNER, Andrew a Conrad CHAVEZ. Adobe Photoshop CC: oficiální výukový kurz. Přeložil Tomáš SLAVÍČEK. Brno: Computer Press, 2016. ISBN 9788025147412.

HEALEY, Matthew. Design loga: analýza úspěchu 300+ mezinárodních značek. Brno: Computer Press, 2011. ISBN 9788025136089.2008. ISBN 978-80-7209-993-1.

WOOD, Brian. Adobe Illustrator CC: Ai : oficiální výukový kurz. Přeložil Marcel GOLIAŠ. V Brně: Computer Press, 2017. ISBN 8025148629.

Vedoucí bakalářské práce:

Mgr. Pavel Sedlák. Ph.D. Ústav systémového inženýrství a informatiky

Datum zadání bakalářské práce: 1. září 2023 Termín odevzdání bakalářské práce: 30. dubna 2024

L.S.

Mgr. Pavel Sedlák, Ph.D. v.r. garant studijního programu

V Pardubicích dne 1. září 2023

prof. Ing. Jan Stejskal, Ph.D. v.r.

děkan

Prohlašuji:

Práci s názvem Návrh jednotného vizuálního stylu pro fiktivní firmu jsem vypracoval samostatně. Veškeré informace a literární prameny, které jsem k práci použil, jsou uvedeny v seznamu použité literatury.

Byla jsem seznámen s tím, že se na moji práci vztahují práva a povinnosti vyplývající ze zákona č. 121/2000 Sb., o právu autorském, o právech souvisejících s právem autorským a o změně některých zákonů (autorský zákon), ve znění pozdějších předpisů, zejména se a skutečností, že Univerzita Pardubice má právo na uzavření licenční smlouvy o užití této práce jako školního díla podle § 60 odst. 1 autorského zákona, a s tím, že pokud dojde k užití této práce mnou nebo bude poskytnuta licence o užití jinému subjektu, je Univerzita Pardubice oprávněna ode mne požadovat přiměřený příspěvek na úhradu nákladů, které na vytvoření díla vynaložila, a to podle okolností až do jejich skutečné výše.

Beru na vědomí, že v souladu s § 47b zákona č. 111/1998 Sb., o vysokých školách a o změně a doplnění dalších zákonů (zákon o vysokých školách), ve znění pozdějších předpisů, a směrnicí Univerzity Pardubice č. 7/2019 Pravidla pro odevzdávání, zveřejňování a formální úpravu závěrečných prací, ve znění pozdějších dodatků, bude práce zveřejněna prostřednictvím Digitální knihovny Univerzity Pardubice.

V Pardubicích dne

Filip Vít v. r.

## **PODĚKOVÁNÍ**

Tímto bych chtěl poděkovat panu Mgr. Pavlu Sedlákovi, Ph.D., za jeho vedení, cenné rady a ochotu pomoci při tvorbě práce i během studia.

#### **ANOTACE**

Bakalářská práce se zabývá tvorbou jednotného vizuálního stylu pro fiktivní pánské holičství. Při tvorbě práce pro fiktivní firmu bude vytvořeno logo, grafický manuál jednotného vizuálního stylu, grafický návrh a vytvoření webové stránky.

### **KLÍČOVÁ SLOVA**

Logo, grafický design, bitmapová grafika, vektorová grafika, webdesign, jednotný vizuální styl, HTML, CSS, SCSS, logomanuál, grafický manuál, barbershop, pánské holičství

### **TITLE**

Design of a unified visual style for a fictive company

### **ANNOTATION**

The thesis deals with the creation of a unified visual style for a fictional men's barbershop. In the course of the work for the fictitious company created a logo, logomanual, graphic design and the creation of a website.

#### **KEYWORDS**

Logo, graphics, graphic design, web design, uniform visual style, HTML, CSS, SCSS, logomanual, brand manual, barbershop

### **OBSAH**

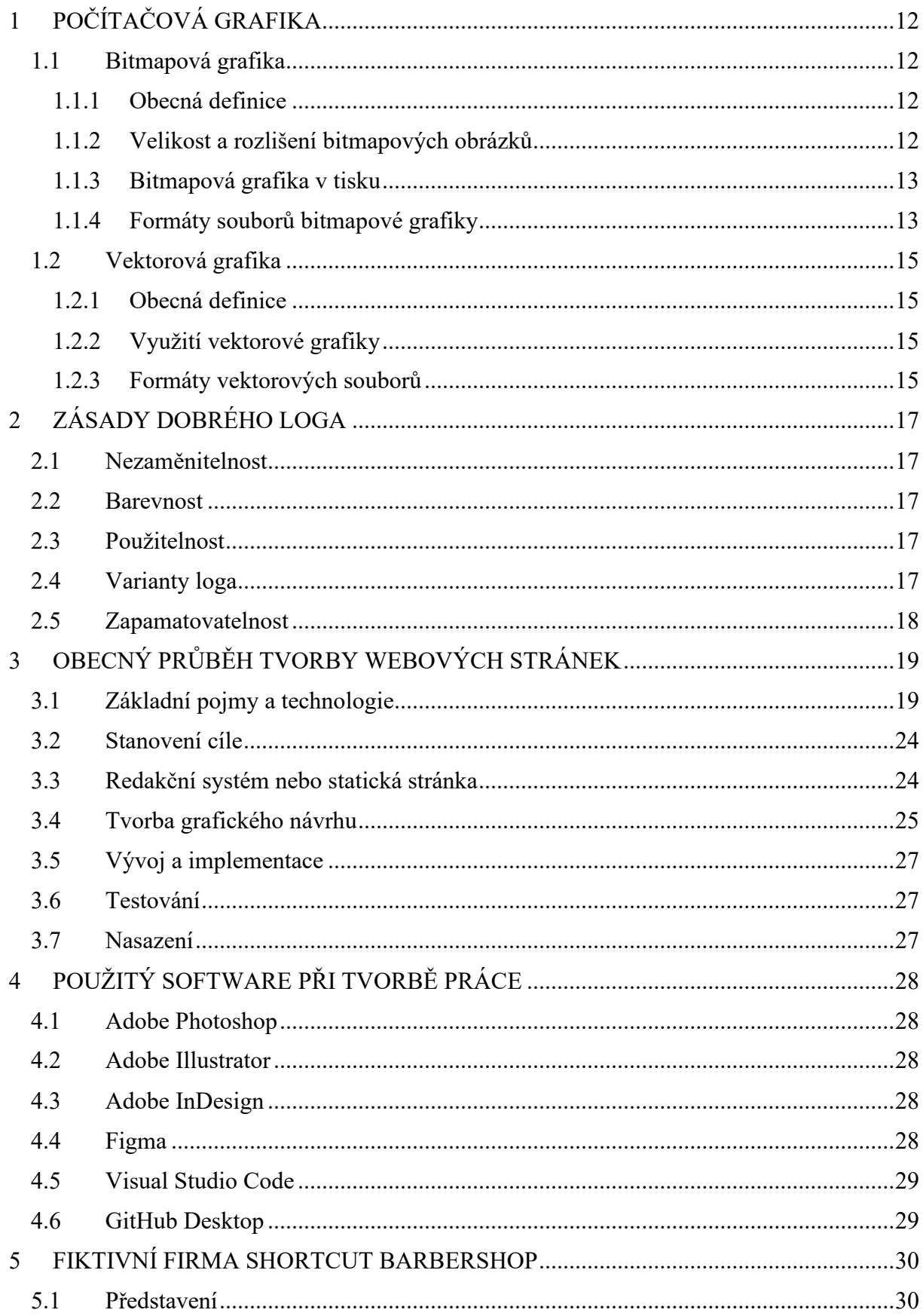

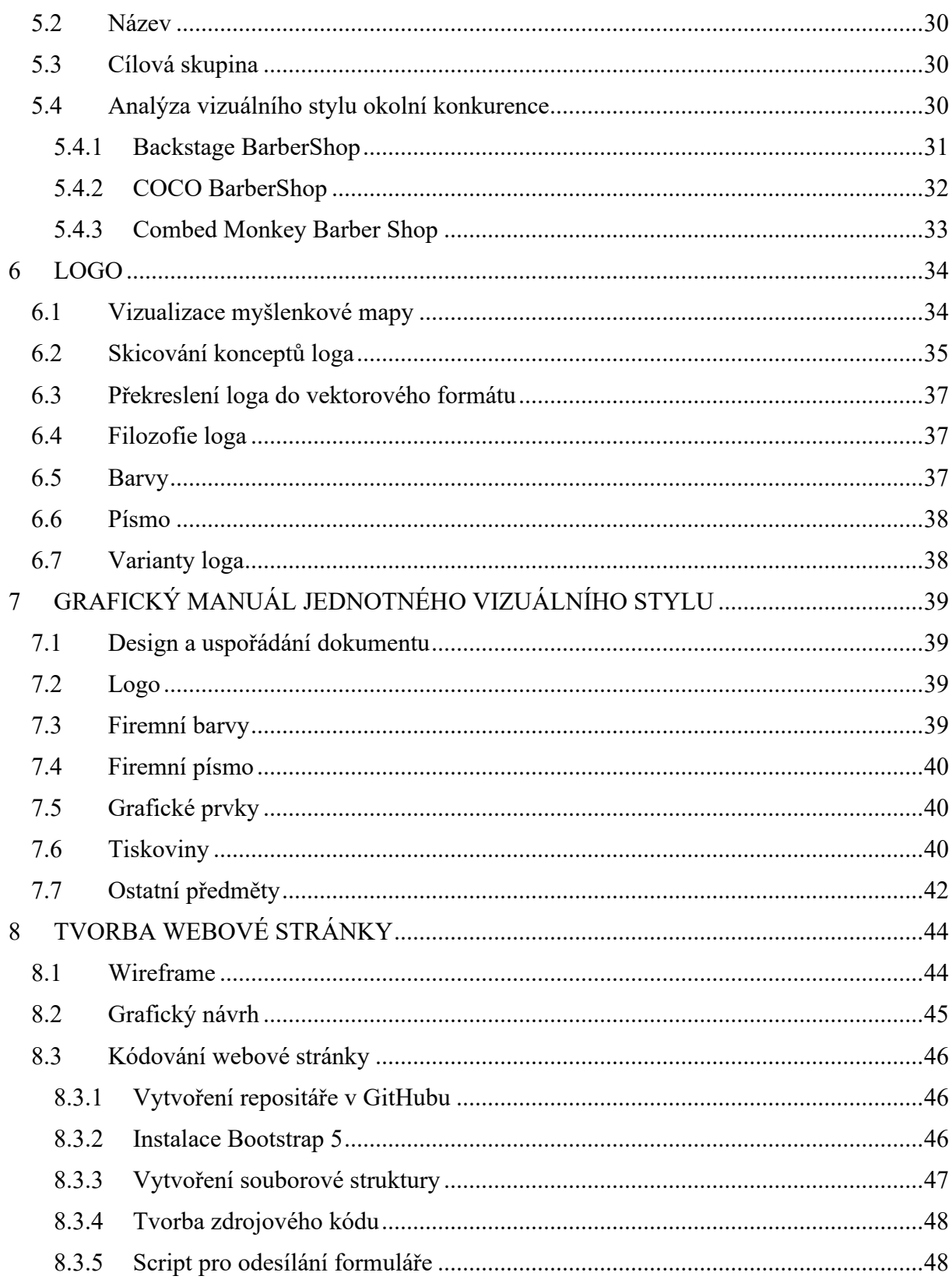

## SEZNAM OBRÁZKŮ

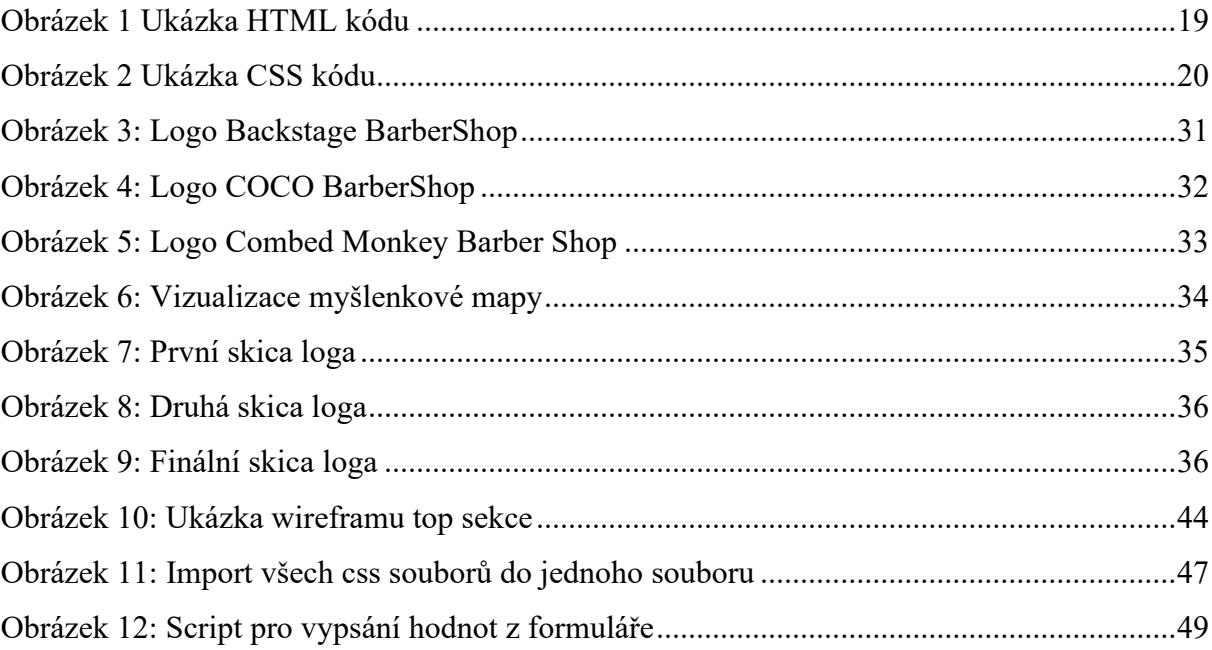

## **SEZNAM ZKRATEK A ZNAČEK**

HTML – HyperText Markup Language CSS – Cascading Style Sheets SASS – Syntactically Avesome Stylesheet JS – JavaScript Px – Pixel Dpi – Dot per inch Ppi – Pixel per inch

### **ÚVOD**

V mé bakalářské práci se zabývám vytvořením jednotného vizuálního stylu pro fiktivní pánské holičství s názvem ShortCut BarberShop. Zavedení takového jednotného vizuálního stylu umožňuje firmám výrazně odlišit se od konkurence a získat pozornost zákazníků prostřednictvím své vizuální identity.

Jednotný vizuální styl pro pánské holičství, jako téma své bakalářské práce jsem zvolil z důvodu mé blízkosti k tomuto odvětví. Pravidelně navštěvuji jedno holičství již několik let a jsem velmi spokojen s jejich službami. Oceňuji kulturu a osobitý přístup, kterým se pánská holičství vyznačují. Nicméně je třeba zdůraznit, že každé holičství je jedinečné a jeho kvalita služeb závisí na konkrétní provozovně. Z hlediska designu se mnoho pánských holičství snaží kombinovat tradiční prvky s moderním stylem, aby vytvořily jedinečnou atmosféru. Zároveň se chci v budoucnu věnovat tvorbě grafiky a webových stránek.

Výstupem mé práce bude vytvoření loga, firemních tiskovin a webových stránek. Vše bude popsáno v grafickém manuálu jednotného vizuálního stylu, který bude také výstupem práce.

V teoretické části se budu věnovat rozboru bitmapové a vektorové grafiky, postupu při tvorbě webových stránek a použití konkrétních technologií při jejich tvorbě. Praktická část bude věnována detailnějšímu popisu tvorby loga, grafického manuálu a realizaci webových stránek.

## <span id="page-11-0"></span>**1 POČÍTAČOVÁ GRAFIKA**

#### <span id="page-11-1"></span>**1.1 Bitmapová grafika**

#### <span id="page-11-2"></span>**1.1.1 Obecná definice**

Bitmapová grafika se skládá z jednotlivých obrazových bodů nazývaných pixely, které definují konkrétní barvu pro daný bod. Díky nedokonalému lidskému oku, které detekuje omezený počet bodů, je vnímán celý obraz jako celek, a ne jako jednotlivé body. (Horný, 2019)

Bitmapové obrázky lze zobrazit na monitoru, papíru či jiných zobrazovacích médiích. Bitmapa je konkrétním typem rastrové grafiky, kde každý pixel má určenou barvu na základě počtu bitů. Tato bitmapa může být použita buď k uložení do video paměti displeje, nebo jako samostatný bitmapový soubor, který není vázaný na konkrétní zařízení. (Kopina, c2022)

#### <span id="page-11-3"></span>**1.1.2 Velikost a rozlišení bitmapových obrázků**

Ukládání grafických dat je klíčovým faktorem, který ovlivňuje rychlost načítání souborů a jejich zobrazení. Uložení grafických dat ve vhodném formátu je nutné podle aktuální situace, použitého programu a velikosti dokumentu. (Horný, 2019)

Rastrové obrázky jsou ovlivněny jejich rozlišením, což udává počet pixelů na jednotku délky. Rozlišení je klíčovým faktorem pro zachycení detailů v obrázku a je obvykle udáváno jako dpi (body na palec) nebo ppi (pixely na palec). Tyto pojmy jsou často zaměňovány, ale obecně ppi se týká samotného obrázku, zatímco dpi se vztahuje k výstupnímu zařízení, jako jsou monitory nebo tiskárny. Čím vyšší je rozlišení, tím menší jsou pixely a tím více jich je na jednotku délky, což znamená lepší kvalitu obrazu. (Whatsappss, c2024)

Výběr rozlišení je individuální a závisí na účelu použití obrázku:

- **Pro internetové publikování** je obvyklé zvolit rozlišení 72 ppi, protože hlavním cílem je rychlost načítání stránek, spíše než vysoká kvalita obrazu. Proto jsou používány formáty s menší velikostí souboru, kde kvalita není prioritou. (Whatsappss, c2024)
- **Pro tisk** je ideální rozlišení mnohem vyšší než 72 ppi. Pro zachování kvality tisku by mělo rozlišení obrazu být mezi 150 až 300 ppi. (Whatsappss, c2024)

#### <span id="page-12-0"></span>**1.1.3 Bitmapová grafika v tisku**

V tiskařském průmyslu je rastrová grafika známá pod názvem kontony, který odkazuje na spojitost tónů. Naopak, práce s linkami je termínem, který obvykle označuje vektorovou grafiku v digitálních systémech. Vektorové obrázky mohou být převedeny na rastrové formáty a naopak, rastrové obrázky lze transformovat na vektorovou grafiku pomocí speciálního softwaru. Při těchto procesech může docházet ke ztrátě informací, nicméně vektorizace, neboli převedení rastrové grafiky na vektorovou, může také obnovit některé informace. (Kopina, c2022)

#### <span id="page-12-1"></span>**1.1.4 Formáty souborů bitmapové grafiky**

#### **JPEG**

Obrázky JPEG používají ztrátovou kompresi, což je proces, při kterém jsou z původního obrázku odstraněna některá data, aby se zmenšila velikost souboru, aniž by se výrazně změnila kvalita obrázku. Soubory JPEG jsou oblíbeným formátem mezi fotografy a webovými vydavateli, protože si zachovávají schopnost zobrazit 16,8 milionů barev i při menší velikosti. To znamená, že tyto soubory nemají vliv na rychlost načítání webové stránky, což zvyšuje komfort uživatelů. Obrázky JPEG lze použít v různých komponentách webového designu, jako jsou bannery, záhlaví webových stránek nebo fotogalerie. (Wix, c2006–2024)

#### **PNG**

Grafika uložená ve formátu PNG (Portable Network Graphic) byla vyvinuta jako zdokonalení a následná náhrada formátu GIF. Není totiž omezen 256 barvami, a navíc nabízí 24bitovou barevnou hloubku. Nepodporuje však barevný profil CMYK, tudíž není dobré tento formát používat při tvorbě tiskovin, jelikož barvy při vytisknutí budou vizuálně odlišné od originálu. Na rozdíl od JPEG obsahuje alfa kanál, díky čemuž mohou být jednotlivé částí objektu průhledné. PNG formát je vhodnější pro obrázky, které jsou méně detailní a mají více barevných ploch s ostrými přechody nebo obsahují text, ukázkový příklad je logo nebo ikonka. (Aldebaran, b. r.)

#### **GIF**

GIF, jenž je zkratka pro "Graphics Interchange Format", je bezztrátový formát bitmapového souboru, který umožňuje export v různých nastaveních za účelem zmenšení velikosti souboru. Přestože je GIF primárně známý jako animační formát, je důležité si uvědomit, že jej lze použít i pro obrázky. Tento formát si získal popularitu, protože dokázal komprimovat obrázky do malých souborů, což bylo v počátcích webu klíčové. (Holmes, c2024)

#### **RAW**

Formát RAW obsahuje nepřevedená obrazová data zachycená digitálním fotoaparátem nebo skenerem. Fotografování do formátu RAW umožňuje zachytit vysoce kvalitní detaily snímku, ale za cenu velkého souboru. S přímými obrazovými daty můžete pracovat s vysoce kvalitními obrazy bez destruktivních změn, jako jsou úpravy, konverze a komprese. Soubory RAW samy o sobě nejsou obrázky, ale musí být importovány do speciálního softwaru pro úpravy a export. Poté je lze upravovat a exportovat do jiných formátů, jako je JPEG. Mnoho fotografů RAW zpracovává v softwaru, jako je Adobe Photoshop, a poté převádí soubory RAW do jiných formátů pro tisk nebo online použití. (Aldebaran, b. r.)

#### <span id="page-14-0"></span>**1.2 Vektorová grafika**

#### <span id="page-14-1"></span>**1.2.1 Obecná definice**

Vektorová grafika je typ počítačové grafiky, který se charakterizuje pomocí 2D bodů propojených liniemi a křivkami, umožňující vytvářet libovolné tvary. Každý z těchto bodů má svou konkrétní polohu na ose x a y pracovní plochy. Body nám definují směr dané cesty, který může mít různé vlastnosti, jako jsou například barva tahu, či výplně, tloušťka obrysové linie nebo zakřivení. Tento přístup umožňuje nekonečné zvětšování nebo zmenšování obrázků bez jakékoli ztráty rozlišení. Díky tomu jsou vektory schopny zachovat kvalitu i při změně jejich velikosti, což je základní výhoda tohoto typu grafiky. To znamená, že lze vektorové obrázky bez obav upravovat, měnit jejich velikost a používat je v různých kontextech, aniž by došlo ke zhoršení jejich vizuální kvality. (Adobe, c2024)

#### <span id="page-14-2"></span>**1.2.2 Využití vektorové grafiky**

Vektorové obrázky jsou flexibilní, takže je lze zvětšovat nebo zmenšovat bez ztráty kvality, na rozdíl od rastrových obrázků, které při změně velikosti ztrácejí kvalitu. Jejich všestrannost umožňuje jejich použití od velkého tisku až po webové stránky. Snadná úprava vektorových obrázků zahrnuje změnu barev, tvarů a velikostí bez ztráty kvality. Jejich nezávislost na rozlišení zajišťuje konzistentní vzhled napříč všemi zařízeními, když jsou vytvořeny pomocí matematických bodů a křivek. Proto jsou vhodné pro loga a grafiky různých velikostí. Díky svému matematickému charakteru mají soubory menší velikost oproti bitmapovým obrázkům, což je výhodné zejména pro web s ohledem na rychlost zobrazení. (Shorthand, c2024)

#### <span id="page-14-3"></span>**1.2.3 Formáty vektorových souborů**

#### **PDF**

Formát PDF je jednotný a flexibilní formát určený k ukládání a sdílení dokumentů, které obsahují textové i grafické prvky. Může obsahovat jednotlivé obrázky ve vektorové i rastrové grafice, včetně komprese bitmapové grafiky, což umožňuje optimalizaci velikosti souboru bez ztráty kvality. PDF také podporuje barevné prostory RGB a CMYK, které jsou nezbytné pro profesionální publikování. Tato flexibilita a možnost přidávat různé prvky, jako je text, obrázky a hypertextové odkazy, umožňují vytvářet složité dokumenty, jako jsou e-knihy nebo seznamy, které obsahují kapitoly, webové stránky nebo jiné prvky. (Amadine, c2024)

#### **SVG**

SVG (Scalable Vector Graphics) je vektorový formát souborů, který je speciálně navržen pro použití na internetu. Tento typ souboru se těší velké popularitě mezi webdesignéry, a to zejména díky své schopnosti plynule měnit velikost bez ztráty kvality. Soubory SVG jsou založeny na kódu XML, což znamená, že veškeré textové informace jsou ukládány jako čistý text místo tvarů, což má významný vliv na optimalizaci pro vyhledávače, jako je například Google. Tímto způsobem mohou vyhledávače procházet grafické prvky SVG a identifikovat klíčová slova, což může posílit pozici webové stránky ve výsledcích vyhledávání a zlepšit její viditelnost na internetu. (Adobe, c2024)

#### **EPS**

Encapsulated PostScript (EPS) je formát souboru, který obsahuje vektorovou grafiku a textová data. Jeho hlavní výhodou je běžné použití pro export vektorové grafiky do různých návrhářských programů a kompatibilita se staršími i novějšími verzemi těchto programů. To umožňuje upravovat vektorovou grafiku bez rizika ztráty dat. Také, ačkoli formát EPS postupně nahrazuje PDF, je stále možné otevřít soubory EPS v mnoha grafických editorech. Nevýhodou je omezení na průhledná pozadí, která jsou k dispozici až v pokročilých formátech. (Cre8iveSkill, c2024)

#### **AI**

AI, zkratka pro Adobe Illustrator, představuje formát souboru společnosti Adobe, který je určen pro vektorovou grafiku. Tento typ souboru je používán především pro vytváření kreseb, log a ilustrací v aplikaci Adobe Illustrator s vysokou úrovní detailů. K vytvoření, úpravám a uložení souboru AI je nezbytné použít aplikaci Illustrator, neboť AI je patentovaný formát společnosti Adobe. I přesto si však AI soubory lze prohlížet v několika programech třetích stran, avšak tyto programy nemusí poskytovat úplné editační možnosti jako Adobe Illustrator. (Adobe, c2024)

## <span id="page-16-0"></span>**2 ZÁSADY DOBRÉHO LOGA**

#### <span id="page-16-1"></span>**2.1 Nezaměnitelnost**

Navržené logo by mělo být jedinečné a rozpoznatelné, aby odlišilo naši značku od našich konkurence a zabránilo možné záměně nebo podobnosti se stávajícími logy. Originální design musí být atraktivní a efektivně komunikovat s naším publikem, aby vytvořil trvalý dojem. (Design102, c2024)

#### <span id="page-16-2"></span>**2.2 Barevnost**

Barvy použité v logu musí odrážet oblast činnosti společnosti. Například tmavě modrá by byla vhodná pro průmyslový sektor, zelená pro lesnictví, červená pro vytápění atd. Pokud je však použití této barvy příliš očekávané pro daný obor, doporučuje se přidat další doplňkovou barvu pro lepší zvýraznění loga. Je dobré se vyhnout použití tří nebo více barev, protože to může ztížit zapamatování. (Marada, c2024)

#### <span id="page-16-3"></span>**2.3 Použitelnost**

Je důležité zajistit, aby byl návrh loga jasný a snadno rozpoznatelný pro různé velikosti a použití. Proto je důležité rozumět tomu, kde a jak bude vaše logo použito, zda bude na velkých plochách budov, billboardech a bannerech na akcích, nebo na menších médiích, jako jsou vizitky nebo letáčky. Důležitým aspektem designu je jeho schopnost přizpůsobit se různým rozměrům bez ztráty čitelnosti nebo estetické přitažlivosti. Detaily, složité vzory nebo příliš malé prvky, které by mohly vypadat dobře v normální velikosti, se mohou na menším formátu ztratit. (Design102, c2024)

#### <span id="page-16-4"></span>**2.4 Varianty loga**

Žádné logo není univerzální a vhodné pro všechny příležitosti. Proto je dobré mít k dispozici různé varianty loga v různých tvarech, jako jsou obdélníky nebo čtverce, s různými kombinacemi loga, se sloganem nebo jako samostatný symbol. (Marada, c2024)

#### <span id="page-17-0"></span>**2.5 Zapamatovatelnost**

Logo by mělo být snadno zapamatovatelné, což přispívá k jeho výraznosti a jednoduchosti. Pokud logo není výrazné, snadno se na něj zapomene a lidé si jej nezapamatují. Když si někdo zapamatuje logo, zařadí ji si ji subjektivně mezi známé značky, což ovlivňuje jeho nákupní chování. (Design102, c2024)

Nejlepší značky jsou tak známé, že si je téměř každý pamatuje alespoň s popisem nebo nákresem zpaměti. Dosažení tohoto stavu však vyžaduje dlouhodobou a systematickou práci na vytvoření firemní identity. (Marada, c2024)

## <span id="page-18-0"></span>**3 OBECNÝ PRŮBĚH TVORBY WEBOVÝCH STRÁNEK**

#### <span id="page-18-1"></span>**3.1 Základní pojmy a technologie**

#### **HTML**

HTML je takzvaným značkovacím jazykem pro zápis obsahu nebo dat. Nejaktuálnější verze tohoto jazyka je HTML5, která zahrnuje veškeré prvky všech předchozích verzí tohoto jazyka. (Goldsteinová, 2011)

Jazyk se skládá z daných prvků (elementů), které umožňují definovat způsob prezentace obsahu uživateli. Každý prvek obsahuje otevírací značku (tag), prezentovaný obsah a obvykle uzavírací značku. Běžně se v prvcích nacházejí atributy (například id, class atd.), které slouží k poskytování dalších informací. Na tyto atributy, které budou mít svoji unikátní hodnotu, můžeme pak zaměřovat kaskádové styly. (VeV-VA Vyškov, b. r.)

Každý HTML dokument by měl dodržovat základní strukturu, která obsahuje:

- **! DOCTYPE html** deklarace typu dokumentu
- **html** hlavní element, který zastřešuje celý dokument
- **head** hlavička, která určuje metadata pro daný dokument
- **meta** kódování (UTF-8 zajišťuje podporu české diakritiky)
- **title** titulek dané webové stránky, který se propisuje do záložky prohlížeče
- **body** obsah HTML dokumentu

<span id="page-18-2"></span>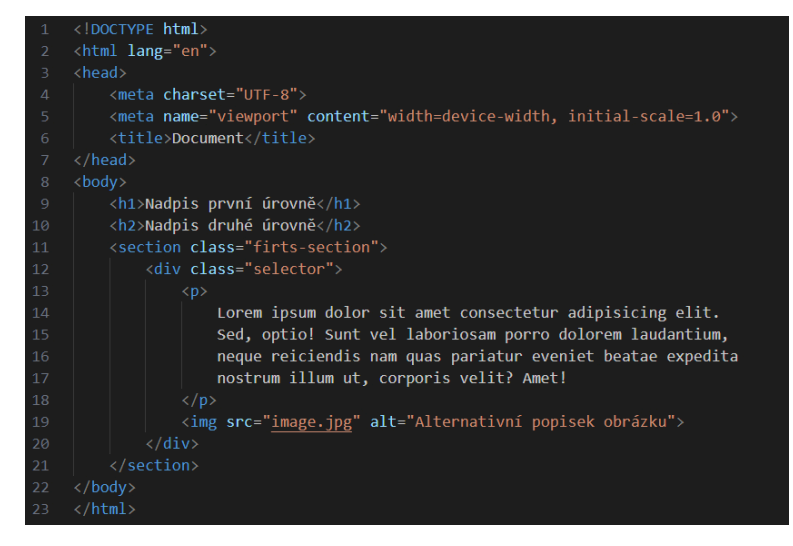

Obrázek 1 Ukázka HTML kódu (Zdroj: Vlastní zpracování)

#### **CSS**

CSS (Cascading Style Sheets) je speciálně navržený jazyk pro úpravu vzhledu HTML. Poskytuje možnost upravovat vzhled webových stránek napsaných v jazyku HTML. CSS umožňuje definovat uspořádání prvků na stránce, nastavovat okraje, barvy, písma a další charakteristiky. Název kaskádový odkazuje na princip dědičnosti ve stylech. To znamená, že pokud například nastavíme specifickou barvu pro daný element, tato barva se automaticky aplikuje na všechny prvky v tomto elementu. Samozřejmě je stále možné následně změnit barvu pro konkrétní prvek, přičemž platí vždy ten nejkonkrétnější styl neboli míra zanoření stylu. (Hartinger, c2024)

Pro zacílení prvku na stránce použijeme selektory. Zacílit můžeme na celý obsah stránky, sekce nebo jednotlivé prvky. Podle míry zanoření prvku používáme tzn. relační selektory. Tyto selektory cílí na prvky na základě jejich vztahu s jiným prvkem. Zde se pracuje s mírou zanoření, která nám říká, přes kolik prvků musíme jít, abychom se dostali k zacílenému. (Goldsteinová, 2011)

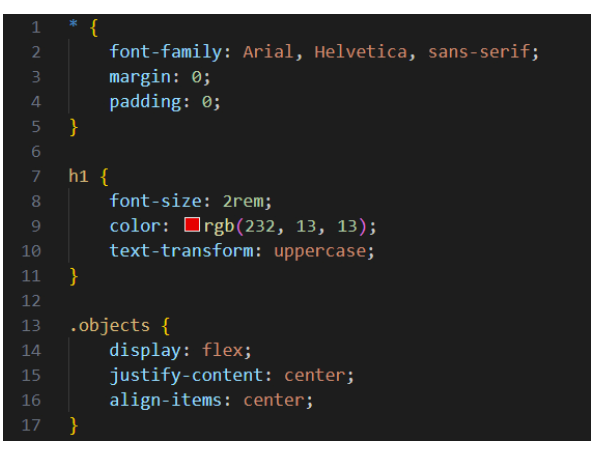

Obrázek 2 Ukázka CSS kódu (Zdroj: Vlastní zpracování)

#### <span id="page-19-0"></span>**SCSS**

SCSS představuje kompilovaný jazyk, který rozšiřuje syntaxi CSS o prvky jako proměnné, cykly, podmínky, a funkce. Tímto se ušetří čas, sníží se množství napsaného kódu a dosáhne se přehlednější a snadněji udržovatelné struktury stylů. Nesting (v překladu hnízdění) je způsob zápisu v SCSS, který dovoluje vkládat styly do sebe. Můžeme psát potomky podobně jako běžné vlastnosti. Tato funkce usnadňuje psaní selektorů, šetří čas a zabírá méně místa. Lze vnořovat, jakkoliv a kolikrát chceme, ale je doporučeno dodržet nepsané pravidlo nepřesahovat 4 úrovně zanoření. (Bittner, c2024)

SCSS nám také umožňuje tvorbu proměnných, které se definují pomocí znaku "\$". Proměnné můžeme využít například u konkrétně definovaných barev, kde pokaždé nebudeme muset barvu konkrétně specifikovat, ale zapíšeme ji pomocí proměnné, jejíž hodnotu definujeme pouze jednou. (Sass Basics, c2024)

#### **JavaScript**

JavaScript je počítačový programovací jazyk používaný k vytváření dynamických a interaktivních webových stránek a aplikací. Je unikátní tím, že může běžet přímo v prohlížeči, nejen pouze na serveru, jako je tomu například u jazyka PHP. JavaSctipt přináší do webových stránek dynamiku a interaktivitu. Lze ho například použít k vytváření vyskakovacích oken, interaktivních animací, rozbalovacích nabídek a mnoha dalších interaktivních prvků na webu. (Paruch, c2008–2024)

#### **Bootstrap**

Bootstrap je bezplatný open source framework pro vývoj webových stránek a aplikací. Jeho účelem je usnadnit tvorbu webových stránek, které se automaticky přizpůsobí různým zařízením, jako jsou tablety a mobilní telefony. Poskytuje sadu předdefinovaných stylů a prvků, které vývojářům usnadňují psaní kódu od začátku. Tento framework umožňuje vytvářet webové stránky rychleji a efektivněji. (Zola, c1999–2024)

#### **Git**

Git je verzovací systém s otevřeným zdrojovým kódem, který umožňuje sledování historie změn v kódu. Umožňuje ukládat a zobrazovat všechny verze vašeho projektu. Dále poskytuje možnost sdílet tyto verze s vašimi kolegy, se kterými spolupracujete na projektu. Většina operací s kódem probíhá lokálně na disku pomocí příkazového řádku. Nicméně, pro sdílení a spolupráci s kolegy se obvykle využívá centrální server nebo úložiště. Na rozdíl od jiných verzovacích systémů, Git ukládá změny v podobě snímků, což znamená, že uchovává více verzí a pracuje s nimi dynamicky. Pokud provedete změny a uložíte je. Git vytvoří snímek souboru v daném okamžiku a zapíše referenci na tento snímek do své databáze. (Praha CODING School, c2024)

Git lze ovládat přes příkazový řádek nebo prostřednictvím editoru, například aplikace GitHub desktop, která poskytuje uživatelům flexibilitu v práci s verzováním jejich projektů. Je možné uchovat všechny verze projektu a v případě potřeby se vrátit k poslední funkční, či stabilní verzi. Práce na projektu v reálném čase funguje tak, že každý vývojář může pracovat na svém úseku pomocí tzv. větví. Tím si zduplikuje část zdrojového kódu, pracuje na ní samostatně, bezpečně provede změny a přidá ji zpět do hlavního zdrojového kódu až tehdy, když je přesvědčen, že je plně funkční. Této operaci se říká Merge request. Díky tomuto přístupu může několik programátorů pracovat na jednom projektu současně, aniž by se navzájem ovlivňovali. (Praha CODING School, c2024)

#### **Webdesign**

Webdesign zahrnuje proces vytváření webových stránek s ohledem na to, aby byly atraktivní pro cílovou skupinu a plnily přesně stanovené cíle. V rámci webdesignu se kladl důraz na uživatelský zážitek (UX), a uživatelské prostředí (UI). V tomto kontextu se termín web design více zaměřuje na aspekty spojené s vnějším vzhledem a funkcionalitou webových stránek než na samotné tvoření kódu, které už více spadá do oblasti web developmentu. (Koďousková, c2024)

#### **UX – user experience**

User experience design (ve zkratce UX design) je proces vytváření plánovaného uživatelského prožitku při interakci s produktem či službou. Jeho cílem je zlepšit intuitivnost, přehlednost především aplikací, webových stránek a e-shopů. Středem zájmu UX designu je funkčnost a intuitivní ovládání uživatelského rozhraní, aby zákazníci byli spokojeni a měli pozitivní zkušenost. (Sikora, c2013–2024)

UX designer využívá analýzu požadavků a vyhodnocuje různé varianty řešení interakcí uživatele s produktem. Je klíčové přizpůsobit design cílové skupině a vcítit se do potřeb uživatelů. Důležité rozhodnutí by mělo být podloženo daty od reálných uživatelů a průběžný stav projektu by měl být testován. UX design by se měl neustále aktualizovat a přizpůsobovat novým trendům a technologiím. Jednotný styl designu by měl ladit s firemní identitou a propagací. UX designér není součástí samotného kódování webu či aplikace, ale má klíčovou roli při přípravě projektu a může ovlivnit jeho úspěšnost. Je důležité nezanedbávat jeho úlohu v procesu tvorby. (Koďousková, c2024)

#### **UI – user interface**

User interface design bere v úvahu celkový vzhled a pocit z digitálních produktových zkušeností, které vytváříte, a aplikuje principy použitelnosti a interakčního designu na všechny funkce produktu a interaktivní prvky. Tím se buduje emocionální spojení s koncovým uživatelem. Uživatelské rozhraní je prostor, kde člověk přijde do styku s technologií nebo digitálním produktem, často prostřednictvím obrazovky. UI designéři vytvářejí rychlé a jednoduché způsoby komunikace mezi lidmi a stroji pomocí interaktivních prvků, jako jsou tlačítka, ikony, nabídky, navigace, hlasové a gesty řízené příkazy. Aplikují se principy interakčního designu a uživatelské psychologie k vytvoření uživatelsky přívětivých, spolehlivých a logických rozhraní. (Figma, c2024)

UI design rozlišuje tři základní typy:

- **Grafická uživatelská rozhraní (GUI).** Tato uživatelská rozhraní založená na obrázcích nebo ikonách jsou nejrozšířenějším typem, který se vyskytuje v celé řadě aplikací. Nyní používáte grafické uživatelské rozhraní (GUI) na svém chytrém telefonu nebo počítači. Ovládají se dotykem nebo pomocí externího zařízení, jako je myš nebo stylus (pero pro dotykové obrazovky). (Figma, c2024)
- **Rozhraní založená na gestech.** S rostoucí popularitou rozšířené reality a virtuální reality se rozhraní založená na gestech stávají zásadnějšími než kdy dříve. Gesta uživatele ve 3D prostoru jsou uživatelským rozhraním založeným na gestech převáděna na příkazy, tedy každé specifické gesto má přiřazený určitý příkaz. (Figma, c2024)
- **Rozhraní ovládaná hlasem (VUI).** Tato relativně nová zařízení využívají k prozkoumávání nabídek a provádění činností hlasové příkazy. Můžeme se s nimi setkat v palubním systému moderních automobilů nebo chytrých mobilních telefonech jako hlasoví asistenti, jako jsou například Alexa, Cortana nebo Siri. (Figma, c2024)

#### <span id="page-23-0"></span>**3.2 Stanovení cíle**

V počáteční fázi procesu vytváření webových stránek je klíčové definovat jejich účel, jak z hlediska objednavatele, tak z perspektivy budoucích uživatelů. Někdy může být tento proces náročný, zatímco jindy je cíl zřejmý a nezpochybnitelný. Přesto je důležité jasně formulovat a upřesnit účel a cíl webových stránek. Výsledný web je vždy kombinací technických možností a očekávání uživatelů. Jedním z prvních kroků v procesu tvorby webového prostředí je stanovení cílů, které má web dosáhnout, jako je prezentace informací o firmě, prodej produktů nebo poskytování online služeb. Dále je nezbytné navrhnout strukturu a vzhled stránek tak, aby byly přehledné a uživatelsky přívětivé. (Pixelfield, c2018)

#### <span id="page-23-1"></span>**3.3 Redakční systém nebo statická stránka**

#### **Redakční systém**

Redakční systém představuje typ dynamické webové stránky, která je vygenerována na straně serveru a často pracuje s šablonovým systémem. Jednou z hlavních výhod tohoto systému je snadná možnost editace obsahu, kterou má majitel webové stránky. Tento mechanismus umožňuje uživatelům upravovat a aktualizovat obsah svých stránek bez rozsáhlejších znalostí programování nebo technického prostředí, což značně usnadňuje správu a údržbu obsahu na webové stránce. Pomocí systému šablon, je změna vzhledu snadná a ve většině případech intuitivní. Majitelé webových stránek si mohou vybrat z hotových šablon nebo si vytvořit vlastní šablony, aniž by se dotýkali složitých kódů. Většina redakčních systémů nabízí rozsáhlou knihovnu pluginů, které usnadňují přidávání nových prvků nebo funkcí na stránky. Tento proces nevyžaduje hluboké technické znalosti. Díky tomu mají uživatelé možnost rozšiřovat funkčnost svých webových stránek podle svých potřeb. Pokud webový systém není dostatečně zabezpečen, může to znamenat únik citlivých informací z databáze nebo přebrat kontrolu nad správou webu. Bezpečnostní nedostatky mohou zahrnovat slabá hesla, zastaralý software nebo nedostatečnou virtuální ochranu proti různým druhům útoků. (Císař, c2024)

#### **Statická stránka**

Statické webové stránky jsou vytvářeny pomocí standardních HTML souborů, které obsahují pevné informace. Jednou z hlavních výhod této technologie je rychlost načítání, protože předem vytvořený obsah uložený v jednoduchých statických souborech umožňuje stránkám okamžitě reagovat a reagovat na uživatele. Tento způsob tvorby webu obecně vede také k vyšší bezpečnosti, protože nejsou využívány složité interaktivní prvky a databázová řešení, což znamená nižší riziko zneužití bezpečnostních chyb. Statické stránky však mají svá omezení. Jejich interaktivita a dynamika jsou velmi omezené, takže složité formuláře, interaktivní prvky nebo personalizaci obsahu není možné. Aktualizace obsahu může být navíc obtížnější, zejména pro vlastníky webových stránek bez základních znalostí zdrojového kódu, protože vyžaduje přímou úpravu zdrojových souborů. Pokud je třeba obsah často aktualizovat, může být tento proces neefektivní. (Kučera, c2019–2024)

#### **Výběr**

Rozhodnutí mezi statickými a dynamickými webovými stránkami závisí na specifických potřebách a cílech vašeho projektu. Pokud usilujete o jednoduchost a rychlost, statické stránky mohou být optimální volbou. Naopak, pokud potřebujete interaktivitu, personalizaci a dynamický obsah, pravděpodobně budete upřednostňovat dynamické stránky. Je důležité důkladně zvážit výhody a nevýhody obou přístupů a vybrat ten, který nejlépe odpovídá vašim specifickým požadavkům a schopnostem. (Kučera, c2019–2024)

#### <span id="page-24-0"></span>**3.4 Tvorba grafického návrhu**

Během fáze návrhu webové stránky se grafický designér zaměřuje na umístění a vizuální úpravu různých prvků, které tvoří budoucí obsah stránky. Těmito prvky mohou být texty, tlačítka, formuláře a další grafické prvky. Pro jejich vizualizaci a zhmotnění se používají barevná schémata, tvary, různé typy fontů, obrázky a animace. Cílem tohoto procesu je vytvořit jednotný, atraktivní a vizuálně poutavý design, který odpovídá tématu a záměru stránek. Tímto způsobem designér pracuje na tom, aby uživatelé měli příjemný vizuální zážitek a zároveň aby stránky byly efektivní v předávání informací a interakci s uživateli. (Marada, b. r.)

#### **Prvky grafického návrhu webu**

- **Základní vizuální styl** je soubor definujících grafických prvků, které formují celkový vzhled webových stránek a stanovují směřování designu. Tyto prvky jsou klíčové pro vytvoření jednotného a esteticky příjemného prostředí. Webové stránky mohou mít svůj vlastní vizuální styl, který reflektuje jejich charakter, nebo mohou dodržovat určenou vizuální komunikaci značky, vycházející z brand manuálu. (Marada, b. r.)
- **Rozvržení a kompozice** zahrnuje uspořádání jednotlivých prvků na stránce a jejich umístění. Grafik vychází z UX návrhu a detailně rozpracovává uspořádání objektů tak, aby stránky byly intuitivní a uživatelsky přívětivé. (Marada, b. r.)
- **Výběr barev** je klíčový pro vytváření prvního dojmu a vyvolávání různých emocí u uživatelů. Barevné schéma, tvořené základními a doplňkovými barvami, je pečlivě vybíráno s ohledem na odstín, sytost, teplotu a kontrast mezi barvami. (Lesenský, 2024)
- **Typografie** ovlivňuje čitelnost, přehlednost a hierarchii obsahu na stránce. Webový designer pečlivě vybírá hlavní a doplňkové fonty, jejich řezy, velikosti, a definuje řádkování, odsazení, rozestupy a zarovnání písma. (Marada, b. r.)
- **Obrázky a multimédia** zahrnují návrh a implementaci konkrétních fotografií, videí a ilustrací, stejně jako ikon, piktogramů a textur, které doplňují vizuální obsah stránek. (Marada, b. r.)
- **Interaktivní a animované prvky** jsou klíčové pro oživení a zvýšení atraktivity webového prostředí. Těmito prvky jsou tlačítka, posuvníky, menu, checkboxy a chatovací okna. Animace přidávají dynamiku stránkám a upozorňují uživatele na určité prvky. Tyto prvky jsou strategicky využívány k podpoře interakce s webovým prostředím. (Marada, b. r.)

#### **Wireframe**

Jedná se o drátěný model, který slouží jako základní struktura pro vytvoření esteticky příjemného a dobře promyšleného webu. Tato náčrtová představa detailně popisuje fungování webové stránky, zdůrazňuje propojení jednotlivých prvků a jejich účel. Wireframe poskytuje konkrétní představu o rozložení prvků na stránce, což usnadňuje další vývojové práce. Tímto způsobem může zadavatel lépe porozumět a spolupracovat na tvorbě webových stránek. Tvoření drátěného modelu je finančně méně náročnější než vytváření kompletní grafiky, protože se zaměřuje především na strukturální aspekty a nezabývá se barevností ani grafickými detaily. (Benešová, c2024)

#### <span id="page-26-0"></span>**3.5 Vývoj a implementace**

Ve fázi vývoje a implementace dochází k psaní vlastního kódu pro vytvoření samotných webových stránek. V této fázi se využívají různé programovací jazyky podle požadovaných funkcí a specifikací konkrétních webových stránek. Vývojáři webových stránek si v této fázi přebírají veškeré návrhy, wireframy a další prvky z předchozích fází a převádějí je na funkční webové stránky. (Chawre, c2024)

Proces kódování zahrnuje širokou škálu úkolů, od samotného psaní kódu až po nastavení funkcí na straně serveru. K urychlení procesu vývoje se často používají existující nástroje a rámce, ale někdy lze vytvořit celý web od začátku. Kromě psaní kódu zahrnuje tato fáze také implementaci pluginů, přidávání funkcí a integraci zabezpečení. Web bude po dokončení kódování otestován, aby se zajistilo, že všechny komponenty fungují a zobrazují se správně. (Chawre, c2024)

#### <span id="page-26-1"></span>**3.6 Testování**

Hlavním zaměřením testování je ověření funkčnosti formulářů, skriptů a responsivního zobrazení. Kromě toho se studuje kompatibilita, což znamená, že jsou sledovány rozdíly v zobrazení a provozu webových stránek v různých internetových prohlížečích, včetně jejich nejnovějších verzí. (Novák, c2024)

#### <span id="page-26-2"></span>**3.7 Nasazení**

Fáze nasazení při vývoji webových stránek je proces uvedení webových stránek nebo aplikace do provozu. Obvykle jde o přenos kódu z vývojového nebo přípravného serveru na ostrý produkční server. Kroky spojené s nasazením se mohou lišit v závislosti na velikosti a složitosti projektu a mohou zahrnovat úkoly, jako je konfigurace prostředí nebo komprese souborů. Jakmile jsou webové stránky spuštěny, je třeba je monitorovat a udržovat, aby byla zajištěna jejich dostupnost a správný chod. (Chawre, c2024)

## <span id="page-27-0"></span>**4 POUŽITÝ SOFTWARE PŘI TVORBĚ PRÁCE**

#### <span id="page-27-1"></span>**4.1 Adobe Photoshop**

Photoshop, vytvořený společností Adobe, je program pro tvorbu a editaci obrázků, grafický design a úpravu fotografií. Program využívá systém úprav na bázi vrstev, kde se každý efekt aplikuje do samostatné vrstvy. Vrstvy se také používají k aplikaci masek a filtrů a lze je použít ke změně barev pozadí nebo přidání různých efektů, jako jsou stíny nebo rozostření. (Hanna, c1999–2024)

#### <span id="page-27-2"></span>**4.2 Adobe Illustrator**

Adobe Illustrator nabízí pokročilé nástroje pro digitální design a tvorbu vektorových obrázků, ikon, typografie, log a dalších uměleckých děl. Tento program je oblíbený pro osobní tvorbu a zábavu, stejně jako pro firemní značky a design. K základním funkcím aplikace Illustrator patří schopnost kreslit volnou rukou pomocí různých digitálních štětců, per a tužek. Obsahuje také pokročilé možnosti barev pro vytváření barevných palet, výplň tvarů, použití přechodů a míchání různých barevných efektů. (Mitchel, c2024)

#### <span id="page-27-3"></span>**4.3 Adobe InDesign**

InDesign je aplikace určená k vytváření především tištěných materiálů, jako jsou letáky, brožury, časopisy, noviny a knihy. Výsledné projekty lze snadno sdílet v digitální podobě nebo je exportovat do tiskového formátu. (American Graphics Institute, c2002–2024)

#### <span id="page-27-4"></span>**4.4 Figma**

Figma je návrhářský nástroj, který umožňuje jednotlivcům i týmům pracovat na uživatelských rozhraních a prototypech. Díky svému cloudovému prostředí je snadno dostupný z různých zařízení a umožňuje sdílet a synchronizovat práci v reálném čase. Figma nabízí širokou škálu funkcí pro návrh, prototypování a spolupráci, díky čemuž je oblíbeným nástrojem mezi designéry a týmy tvořící nejen uživatelská rozhraní. (Kopf, c2010–2024)

#### <span id="page-28-0"></span>**4.5 Visual Studio Code**

Visual Studio Code je mezi vývojáři oblíbený textový editor pro psaní kódu v různých programovacích jazycích. Jedná se o multiplatformní nástroj, což znamená, že je k dispozici pro několik operačních systémů, jako jsou Windows, macOS a Linux. Program nabízí širokou škálu zásuvných modulů (pluginů), které vývojářům pomohou optimalizovat jejich pracovní postupy a zvýšit produktivitu. (Mustafeez, c2024)

#### <span id="page-28-1"></span>**4.6 GitHub Desktop**

GitHub je populární hostingová služba pro úložiště Git a nástroj pro práci s ním. Umožňuje ukládat místní repositáře Git v cloudu. Pomocí této služby můžeme zálohovat své osobní soubory, sdílet kód a spolupracovat s ostatními lidmi na projektu. GitHub používají velké i malé organizace po celém světě. (Codecademy, c2024)

### <span id="page-29-0"></span>**5 FIKTIVNÍ FIRMA SHORTCUT BARBERSHOP**

#### <span id="page-29-1"></span>**5.1 Představení**

ShortCut BarberShop bude moderní pánské holičství, které se bude nacházet v Pardubicích, konkrétně v městské části Polabiny. Společnost si bude klást za cíl poskytovat mužům prvotřídní služby a kompletní péči pro jejich vlasy a vousy v příjemném prostředí. Nabízené služby budou zahrnovat tradiční holení a úpravu vousů, moderní střihy podle aktuálních trendů, ale zároveň střih bude co nejvíce přizpůsoben přání zákazníka. ShortCut BarberShop si klade důraz na kvalitu a osobní přístup ke každému zákazníkovi.

#### <span id="page-29-2"></span>**5.2 Název**

Za názvem ShortCut se skrývá značný význam, z anglického překladu slova "zkratka", jenž má evokovat rychlost a efektivitu, jakýmž jsou služby pro zákazníky poskytovány. Tyto aspekty mohou být pro zákazníky dost lákavé a význam se dá dobře využít i v marketingové propagaci. Zároveň máme i název vizuálně rozdělený velkými písmeny, z něhož nám vzniknou slova "Short" a "Cut", v překladu krátký střih, jen je jedním z typů vlasového střihu.

#### <span id="page-29-3"></span>**5.3 Cílová skupina**

Hlavní cílovou skupinou jsou muži ve věku 18–40 let, kteří jsou zapojeni do moderního stylu života a hledají stylové úpravy vlasů a vousů. Dokáží si dopřát chvilku sami pro sebe a mají rádi příjemnou atmosféru a osobitý přístup.

#### <span id="page-29-4"></span>**5.4 Analýza vizuálního stylu okolní konkurence**

Pro krátkou analýzu vizuálního stylu okolní konkurence byly vybrány tři známá holičství, která se nacházejí v Pardubicích. Bude zde subjektivně analyzováno logo a webové stránky jednotlivých holičstvích. U webových stránek se budeme zaměřovat především na design a uživatelskou přístupnost.

#### <span id="page-30-0"></span>**5.4.1 Backstage BarberShop**

Prvním z analyzovaných holičstvích je Backstage Barber Shop, které se nachází v centru Pardubic, nedaleko Východočeského divadla. Logo má podnik ve dvou variantách, avšak z hlediska typu loga zcela odlišné. Využívají logo textové, v něm že celý název holičství doplnění o rok založení, a logo obrazové, které znázorňuje iniciály názvu Backstage a jsou doplněny piktogramem břitvy. Webové stránky jsou řešeny jednostránkovou variantou, s odkazy na jednotlivé sekce v hlavním menu.

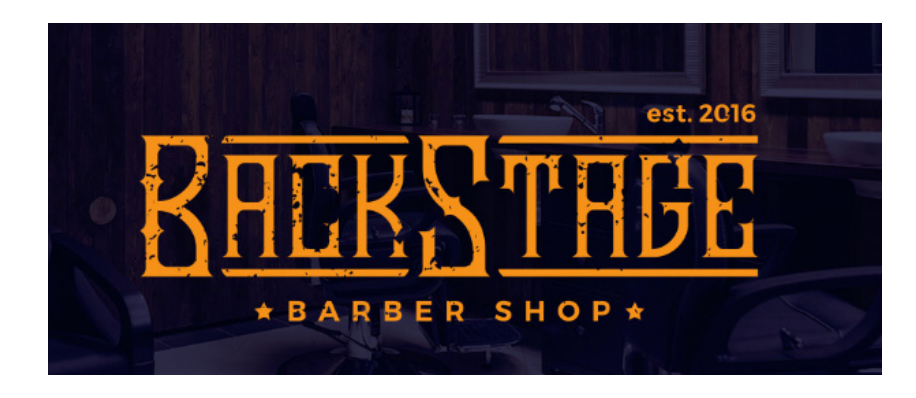

Obrázek 3: Logo Backstage BarberShop (Zdroj: BackStage Barber Shop, c2024)

#### <span id="page-30-1"></span>**Silné stránky**

Název firmy Backstage Barber Shop může v zákazníkovi vyvolat exkluzivitu a nevšední atmosféru. Může si to spojit s pojmem, že byl například na koncertně vpuštěn do zákulisí a ihned má z návštěvy jiný dojem.

Podnik disponuje textovým i obrazovým logem, jenž jim umožňuje větší flexibilitu při použití loga na různých materiálech.

Webové stránky jsou konstruovány jednoduše a přehledně. Použité barvy mezi sebou dobře ladí a dodávají dobrou atmosféru celému webu. Web je dobře přístupný i na mobilních zařízeních a nechybí na nich žádný obsah oproti desktopové verzi.

#### **Slabé stránky**

Čitelnost textového loga z větší vzdálenosti může být obtížná. Jednotlivé znaky nám mohou splývat a budou těžko rozeznatelné.

Určité sekce na webu nejsou nejlépe graficky zpracované a nemusí při návštěvě webu působit příliš atraktivně.

#### <span id="page-31-0"></span>**5.4.2 COCO BarberShop**

Jako další byl pro analýzu vybrán podnik COCO BarberShop. Toto holičství se nachází v prvním patře obchodního centra Atrium Pardubice. Logo zde používají pouze kombinované, kde se v piktogramu nachází ilustrace vlasů, břitvy a rozpůlených kokosových ořechů.

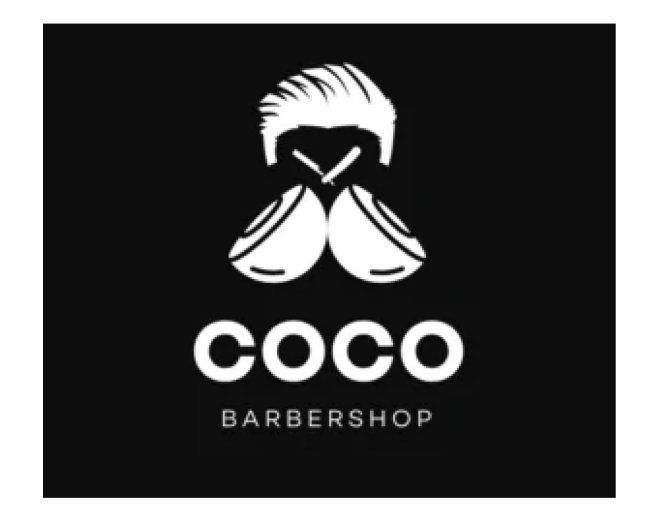

Obrázek 4: Logo COCO BarberShop (Zdroj: Palác Pardubice, c2024)

#### <span id="page-31-1"></span>**Silné stránky**

Piktogram v logu dobře reflektuje název společnosti, což zvyšuje zapamatovatelnost a zlepšuje identifikaci značky.

Jedno stránkový web využívá fixovaného bočního menu, oproti hornímu menu, které je častější. Tímto prvkem se může z hlediska webu odlišit od konkurence.

#### **Slabé stránky**

V logu není vidět žádná patrná geometrie, jež by mohla zvýšit vizuální zájem. Ilustrované prvky v logu nemají stejný grafický styl a nepůsobí tak sjednoceně.

Na webové stránce se nacházejí prvky, které vyžadují určitou interakci. Na těchto prvcích chybí jakýkoliv hover efekt, který by uživatelům napověděl, že mají provést interakci s tímto prvkem. Na mobilních zařízeních mají určité prvky problém s responsivním zobrazením, jsou špatně zarovnané nebo se nezobrazují vizuálně dobře.

#### <span id="page-32-0"></span>**5.4.3 Combed Monkey Barber Shop**

Posledním podnikem pro analýzu je holičství Combed Monkey Barber Shop. Holičství je v provozu od roku 2020 a nachází se nedaleko obchodního domu Atrium Pardubice, kde sídlí druhé analyzované holičství COCO BarberShop. Kombinované logo, je jejich jediná varianta loga. Piktogram v logu je velmi detailní ilustrací hlavy opice a střihačských nůžek. V logu se také nachází informace o roku založení, stejně jako u prvního podniku Backstage BarberShop.

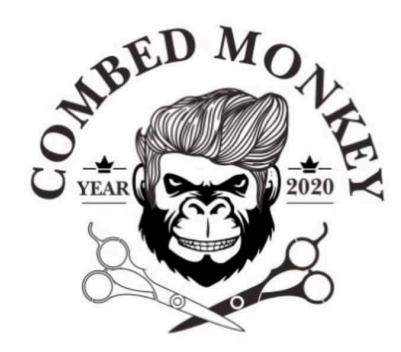

Obrázek 5: Logo Combed Monkey Barber Shop (Zdroj: Combed Monkey..., c2024)

#### <span id="page-32-1"></span>**Silné stránky**

Stejně jako u analýzy druhého podniku, piktogram v logu dobře odráží název společnosti a posiluje identifikovatelnost značky.

Webové stránky jsou dobře graficky zpracované a obsah je systematicky uspořádán, tudíž uživatel se může na webu dobře orientovat bez jakýchkoliv překážek na straně webu. Responsivní zobrazení zde funguje nejlépe ze všech analyzovaných podniků.

#### **Slabé stránky**

Ilustrovaný piktogram obsažený v logu je moc detailně zpracovaný. Díky tomu je hůře čitelný i ze středně velké vzdálenosti.

#### <span id="page-33-0"></span>**6 LOGO**

#### <span id="page-33-1"></span>**6.1 Vizualizace myšlenkové mapy**

Myšlenková mapa je komplexní síť myšlenek, nápadů, jmen, slov a obrazů založená na jednom ústředním tématu nebo slovu a zobrazená jako diagram. Mnoho návrhářů používá myšlenkové mapy k brainstormingu (volný proud nápadů) a vytváření nových nápadů. Volná a vizuální povaha myšlenkové mapy nejen podporuje kreativitu, ale také slouží jako efektivní nástroj pro komunikaci s klienty a členy týmu během fáze tvorbě konceptu návrhu. (The Graphic Design School, c2024)

Jako ústřední bod myšlenkové mapy je pojem Barbershop. Od tohoto pojmu se odvíjí další náležitosti, které se vážou k pánskému holičství. Jedním z hlavních pilířů mapy jsou nabízené služby, které budou zákazníkům poskytovány a samozřejmostí je prvotřídní zacházení se zákazníky. Služby se pojí taky k pánskému vzhledu, jelikož služby jsou vždy úprava na pánském vzhledu, co se týče vlasů vousů a obličejových kontur. Prostředí, do kterého zákazník vstoupí, má dopad na celkový dojem z poskytnuté služby. Hlavním článkem prostředí pánského holičství je křeslo, do kterého zákazník usedne a od této chvíle o sebe nechá jen pečovat. Holičské nástroje, které jsou nezbytné pro vykonávání těchto služeb, jsou také zahrnuté v mapě, jelikož jejich symbolika je úzce spojována s pánským holičstvím. Posledním prvkem v myšlenkové mapě jsou barvy, které jsou typické pro pánská holičství.

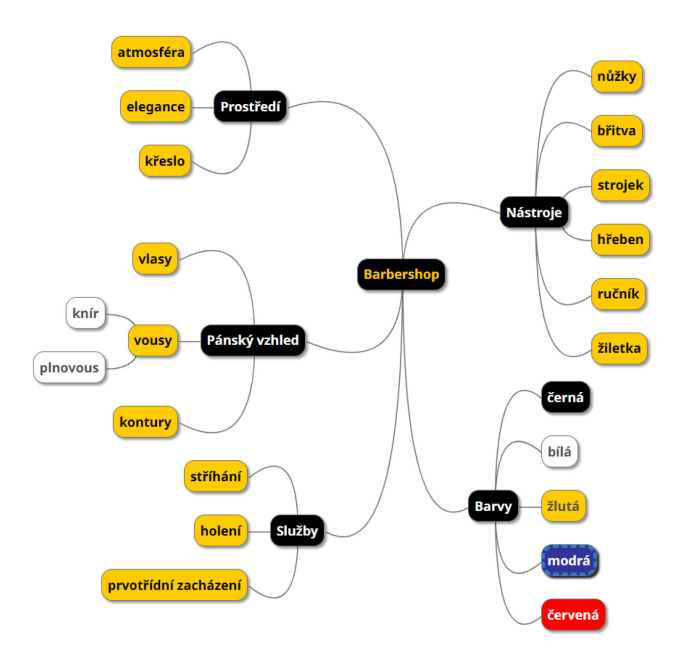

<span id="page-33-2"></span>Obrázek 6: Vizualizace myšlenkové mapy (Zdroj: Vlastní zpracování)

#### <span id="page-34-0"></span>**6.2 Skicování konceptů loga**

Skicování je klíčovou součástí procesu tvorby loga, umožňuje designérovi svobodně vyjádřit své nápady a osvobodit se od technologických omezení. Je to jeden z nejefektivnějších způsobů, jak vytvořit originální koncept bez bariér počítačového softwaru. Vytváření stejných počátečních konceptů na počítači je časově náročné a nástroje pro návrh loga, zejména digitální pero, nejsou tak univerzální a flexibilní jako tužka a papír. Proces návrhu loga je nejlépe rozdělit na etapy, počínaje hrubými skicami a postupně je dolaďovat až do finální podoby. Teprve poté je ideální logo převést do digitální podoby. (Bokhua, 2022)

Prvními skicami jsou různé symboly, které se úzce vážou k pánskému holičství. Od začátku bylo plánované, že kompletní forma loga bude kombinovaná, s piktogramem i logotypem. Do skic je tedy i zahrnut název holičství, jen bude logotypem. Skici logotypu byly pouze pro představu, jaký typ písma poté vybrat a jak bude název zkonstruovaný.

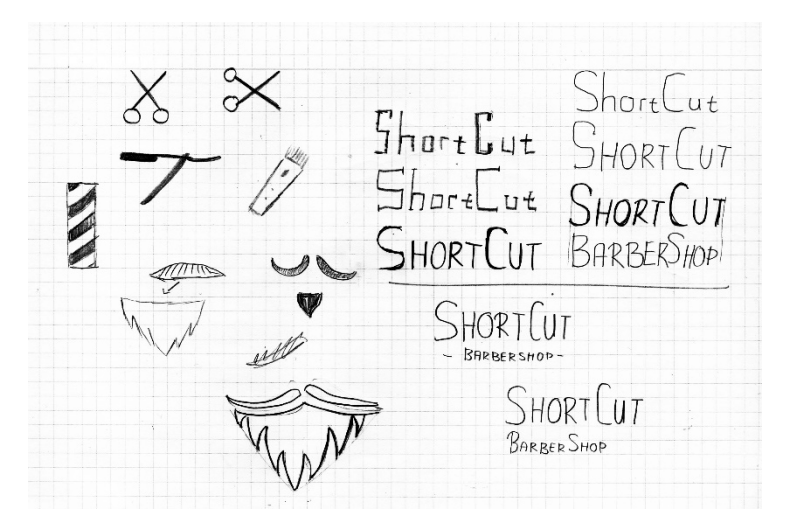

Obrázek 7: První skici loga (Zdroj: Vlastní zpracování)

<span id="page-34-1"></span>Poté, co už prvnotní skici byly dokončené, už se začala rýsovat kompletní skica loga. Z načrtnutých symbolů byly vybrány nůžky a knír s vousy. Při zaměření se na tyto jednotlivé symboly vznikla myšlenka, že by dohromady mohli tvořit symbol, připomínající obličej. Jednotlivé prvky tedy byly poskládány vertikálně k sobě do formátu, který nejlépe připomínal obličej. Logotyp bude rozvržen na dva řádky, kde hlavní název ShortCut bude nahoře a pod ním se bude nacházet doplňkový název barbershop, který bude podstatně menší velikostí písma.

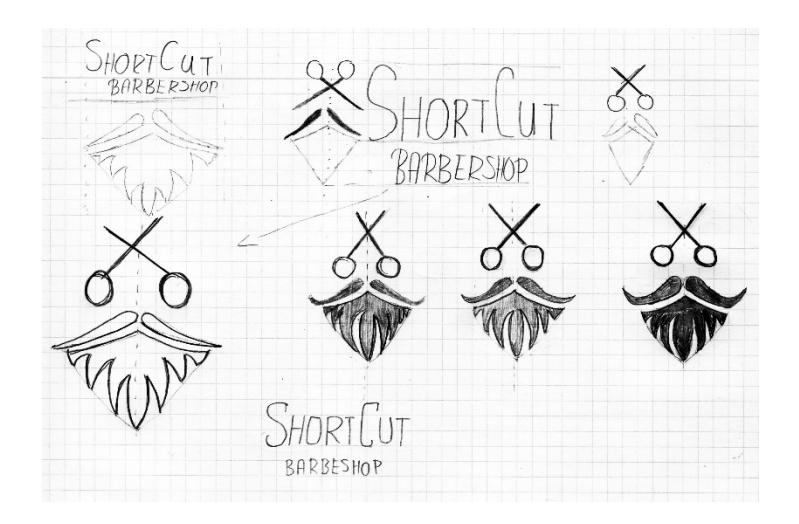

Obrázek 8: Druhá skica loga (Zdroj: Vlastní zpracování)

<span id="page-35-0"></span>Pro logo byla nakonec vybrána tato skica, která bude předlohou pro překreslení loga do vektorového formátu. Finální podoba může být lehce odlišná od skici, jelikož při digitální tvorbě budou použity nástroje a techniky, díky kterým logo vypadat více symetricky, mít jednotné odsazení mezi jednotlivými prvky a bude lépe zkonstruováno.

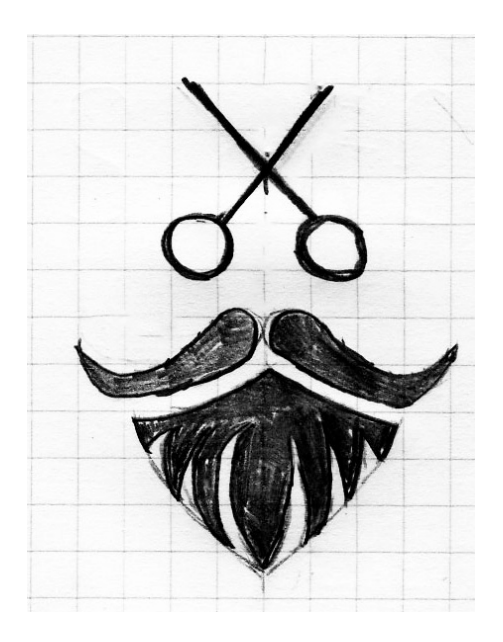

<span id="page-35-1"></span>Obrázek 9: Finální skica loga (Zdroj: Vlastní zpracování)

#### <span id="page-36-0"></span>**6.3 Překreslení loga do vektorového formátu**

Hotovou skicu bylo potřeba importovat do zvoleného softwaru pro tvorbu vektorové grafiky, v tomto případě Adobe Illustrator. Skica sloužila jako podkladová vrstva, které se lehce snížila průhlednost, aby více vynikla nová vrstva, ve které budeme logo zpracovávat. Na podkladovou vrstvu byl použit zámek vrstvy, který nám zaručil, že při zpracování loga podkladovou vrstvu omylem netransformujeme nebo jinak zásadně neovlivníme.

Piktogram v logu bylo tvořen symetricky, tudíž nám stačilo sestrojit pouze polovinu loga a druhou půlka vznikla zkopírováním té první a pomocí vodorovného zrcadlení vznikla druhá polovina. Díky symetrii se nám při zpracování nemohlo stát, že by logo bylo na jedné ze stran jinak konstruované.

#### <span id="page-36-1"></span>**6.4 Filozofie loga**

Logo obsahuje prvky spojené s pánským holičstvím, elegantně kombinované se symbolickým tvarem. Tento symbol můžeme rozdělit na čtyři části, z nichž každá představuje různou věc. Nůžky, jejichž rukojeti připomínají oči, dále knír a vousy, a to celé dohromady tvoří jakousi mužskou tvář vyzařující. Takováto kombinace symbolů může lépe zaujmout zákazníky a zdůraznit jedinečný charakter společnosti

#### <span id="page-36-2"></span>**6.5 Barvy**

V dřívějších letech pánská holičství byla známa svou ikonickou barevnou kombinací tří barev, červená, modrá a bílá. Tato barevná kombinace, často spojovaná s rotující dekorací u vchodů, symbolizovala tradici a image místa.

V dnešní době se často začíná využívat nová kombinace barev, a to černá, žlutá a bílá. V tomto případě byly odstíny těchto barev použity i pro logo. Černá barva směřuje více k šedočerné, žlutá má nádech oranžové a představuje hovorově zlatou barvu, ale bílá zůstala čistě bílou. Kombinace těchto barev mezi sebou vytváří dobrý kontrast a skvěle se hodí na firemní, marketingové a propagační materiály.

Barvy byly zvoleny také z důvodu určité psychologie těchto barevných odstínů. Černá a zlatá barva evokují určitý pocit luxusu a elegance. Prostřednictvím těchto barev se společnost bude snažit komunikovat snahu o poskytování kvalitních služeb pro jejich zákazníky. Bílá barva má evokovat pocit čistoty, kterou si zákazník může spojit s čistotou provozovny nebo s pocitem své osobní čistoty po poskytnutí jejich služby.

#### <span id="page-37-0"></span>**6.6 Písmo**

Kompletní varianta loga obsahuje také textovou část. Jelikož se název firmy skládá z hlavního názvu a obecného názvu barbershop, záměrem bylo více klást důraz právě na hlavní název ShortCut. Pro tuto část byl vybrán font Marones. Konstrukčně je tento font jeden z těch složitějších, ale i přesto si zachovává dobrou čitelnost i při menší velikosti písma. Nepodporuje sice českou diakritiku, ale v tomto případě to ničemu nebrání, jelikož je název v anglickém jazyce.

Na druhou část názvu byl aplikován font Space Grotesk. Důvodů, proč byl použit jiný font než v hlavním názvu, je několik. Tím hlavním důvodem je, že bylo účelem klást větší důraz na první část názvu podniku. Proto tato část byla psána méně výrazným fontem a také menší velikostí písma. Tyto použité dva druhy písma jsou vhodné k vzájemnému použití a žádnými aspekty se navzájem neruší.

#### <span id="page-37-1"></span>**6.7 Varianty loga**

Z hlediska upořádání, bylo logo vytvořeno ve dvou variantách, horizontální a vertikální.

Horizontální varianta má uspořádání piktogramu a logotypu vedle sebe, přičemž piktogram se nachází na levé straně od logotypu, naopak varianta vertikální má uspořádané piktogramu a logotypu pod sebou, kde piktogram zabírá vrchní část.

Velikostní poměr piktogramu a logotypu je u každé z této variant odlišný. Horizontální varianta více klade důraz na název, kde výškově je piktogram stejně velký vůči textu. Naopak ve variantě vertikální je kladen větší důraz na piktogram, který je výškově větší než logotyp.

Obě tyto varianty mají ještě tři různé barevné provedení, které vychází z firemních barev.

## <span id="page-38-0"></span>**7 GRAFICKÝ MANUÁL JEDNOTNÉHO VIZUÁLNÍHO STYLU**

#### <span id="page-38-1"></span>**7.1 Design a uspořádání dokumentu**

Grafický manuál je ve formátu A4 s orientací na šířku. Orientace na šířku byla zvolena z důvodu designu a rozvržení celého dokumentu, který bylo právě přizpůsoben pro tuto orientaci. Manuál je rozdělen na jednotlivé kapitoly, při nichž každá kapitola je oddělena samostatnou stránku, na které je číslo a název kapitoly. Přední (viz. Příloha A) a zadní strana manuálu se nese v odstínech černé firemní barvy a bílé, přičemž na přední straně se nachází logo firmy a celý název dokumentu. Design těchto stran byl aplikován i na strany, které rozdělují jednotlivé kapitoly. Celý dokument byl tvořen v programu Adobe InDesign.

#### <span id="page-38-2"></span>**7.2 Logo**

Manuál obsahuje samostatnou kapitolu, která se věnuje pouze logu. Často bývá jako samostatný logomanuál, ale v tomto případě byly tyto veškeré informace vloženy do jedné, velmi rozsáhlé kapitoly grafického manuálu. Veškeré informace, která tato kapitola o logu obsahuje jsou popsány dříve.

#### <span id="page-38-3"></span>**7.3 Firemní barvy**

Výběr správných firemních barev není jen estetickou záležitostí. Když značka opakovaně používá stejné barvy, posiluje tím povědomí o své identitě. Barvy nejsou jen vizuálním prvkem, hrají klíčovou roli při vyjadřování identity značky a mají silný dopad na spotřebitele. Dokážou vyvolat emoce a upoutat pozornost, což je v konkurenčním marketingovém prostředí důležitý faktor. (Wright, c2024)

Firemní barvy se budou odvíjet od barev, které jsou použity v logu. K těmto barvám byly ještě doplněny další odstíny, jen mají jasnou specifikaci. Příklad použití těchto doplňkových odstínu může být například efekt při najetí kurzorem myši na konverzní tlačítko na webových stránkách. Barvy jsou zde definovány v RGB, CMYK a hexadecimálním kódu.

#### <span id="page-39-0"></span>**7.4 Firemní písmo**

Výběr správného písma vyžaduje základní znalosti různých možností a základních principů efektivní typografie. Funkční požadavky se značně liší v závislosti na použití, jako je formulář na úřadě, obal léků, reklama v časopise nebo webové stránky. Hlavními rysy jsou přehlednost a čitelnost. Některé designové firmy běžně vyvíjejí vlastní písma pro své klienty jako součást jejich vizuální identity. (Slade-Brooking, 2016)

Firemní písmo bude používáno na veškerých firemních dokumentech, marketingových a propagačních materiálech a webových stránkách. Jako hlavní písmo byl zvolen font Lexend Deca. Tento font je dobře čitelný a stylově se hodí ke směru, jakým se ubírá jednotný vizuální styl. Jako doplňkové písmo byl vybrán font Space Grotesk, který je také obsažen v logotypu. Space Grotesk bude především použit za účelem zvýraznění určité textové části. Tento font je oproti fontu Lexend Deca více výrazný. Jeho příkladné použití mohou být nadpisy na dokumentech nebo webových stránkách.

Posledním firemním písmem byl zvolen font Marones. Toto použití fontu bude značně omezeno, jelikož je hodně výrazný, tudíž se nebude moci využívat ve všech případech, navíc nepodporuje českou diakritiku, což je také značné omezení. Tento font bude použit pouze v logotypu a na obalu kosmetických produktů, které budou v anglickém jazyce.

#### <span id="page-39-1"></span>**7.5 Grafické prvky**

Grafické prvky si můžeme definovat jako opakující se určité části na jednotlivých designech. Zapracování jednotných grafických prvků do následné tvorby designů umožňuje vytvořit konzistentní a jednotný vzhled, který pomáhá posílit firemní identitu a usnadňuje rozpoznávání firmy mezi konkurencí.

#### <span id="page-39-2"></span>**7.6 Tiskoviny**

#### **Vizitka**

Přední stranu vizitky tvoří horizontálně navržené logo na tmavém pozadí doplněné o rohový grafický prvkem. Na zadní straně se nachází kontaktní informace dané osoby, ke které se vizitka vztahuje, doplněné o příslušné ikony. Tuto stranu také doplňuje vertikální varianta loga. Vizitka bude ve formátu  $90 \times 50$  mm a tisknuta bude na matný papír, stejně jako všechny ostatní tiskoviny.

#### **Ceník**

Na ceníku budou vypsány veškeré služby, které holičství bude svým zákazníkům nabízet. Ceník bude mít elektronickou i fyzickou podobu. V elektronické podobě bude umístěn na sociálních sítích a na webových stránkách bude umístěn jako odkaz v sekci Naše služby.

Tištěná podoba ceníku bude ve formátu A5. Převážnou část pozadí bude vyplňovat vertikální varianta loga na tmavém pozadí. Logo bude mít sníženou průhlednost, aby dostatečně vynikl text na dokumentu a nestal se z loga spíše rušivý element. V hlavní části ceníku jsou vypsány veškeré služby, které toto holičství nabízí. Vypsána je vždy služby, podrobnější popis, co daná služba zahrnuje, a cenu služby, která je tabulátory přemístěna k pravé straně vodícím znakem. Ve spodní části jsou pak kontaktní informace a sociální sítě holičství.

#### **Hlavičkový papír**

Šablona pro hlavičkový papír zahrnuje horizontální variantu loga, umístěnou v levém horním rohu, v černé firemní barvě. V další sekci se nachází adresa osoby nebo instituce, jemuž je dopis adresovaný, společně s datumem, ke kterému se sdělení váže. Dále už se zde nachází hlavní sdělení zprávy, které bude psáno firemním fontem Lexend Deca o velikosti 12 bodů, společně s podpisem odesílatele. Dolní roh dokumentu obohacuje grafický prvek. Okraje jsou definovány 25 mm po bočních stranách a 14 mm od vrchního a spodního okraje papíru.

#### **Dopisní obálka**

Návrh dopisní obálky není tak častý, ale v tomto případě se snažíme do jednotného vizuálního stylu zahrnout co nejvíce dokumentů, které bude firma využívat. Obálka je ve formátu C6/5, aby se do ní vešel dvakrát složený papír formátu A4. Na obou stranách obálky je umístěno logo, avšak v různých variantách. Dolní roh obálky zdobí grafický prvek.

#### **Dárkový poukaz**

Dárkový poukaz si bude možné zakoupit přímo v holičství pouze v tištěné podobě. Poukaz bude mít rozměry 210 × 99 mm. Pozadí poukazu bude složeno z grafického prvku, konkrétně firemního vzoru, který bude mít sníženou průhlednost. Dále poukaz bude obsahovat službu, na kterou se vztahuje, pole pro vyplnění jména osoby, pro kterou bude poukaz určen a také datum, do kterého má poukaz platnost. Na pravé straně bude umístěna logo ve vertikálním provedení a v odstínu žluté firemní barvy.

#### **Samolepka**

Samolepky budou k dispozici ve dvou formátech – kruhovém a obdélníkovém. Na kruhovém formátu bude logo ve vertikálním provedení a na obdélníkovém se bude nacházet logo v horizontální variantě. Na každé samolepce bude tenký obrysový tah podél celé samolepky, který samozřejmě bude respektovat ochrannou zónu loga. Barevné provedená bude na bílém a černém podkladu při obou formátech. Samolepky budou k dispozici v holičství a budou poskytovány zákazníkům zdarma.

#### <span id="page-41-0"></span>**7.7 Ostatní předměty**

#### **Etiketa produktů**

Firma bude ve své provozovně prodávat své originální kosmetické produkty, konkrétně přípravky pro vlasy a vousy pro může. Názvy těchto produktů budou v anglickém jazyce a vždy se na nich bude vyskytovat firemní logo. Obal a etiketa produktů bude ve většině případech v černé barvě.

#### **Tričko a plášť**

Trička budou nosit zaměstnanci firmy během pracovní doby. Budou působit pro své zákazníky jednotně a posilovat tím tak svoji značku. Zákazníci si tyto trička také mohou koupit při návštěvě holičství, mohou tím podpořit firmu a následným nošením propagovat firmu. Střih triček bude rovný a budou k dispozici pouze s krátkým rukávem. Na výběr bude ze dvou barev, černé a bílé. Na přední straně trička, v oblasti hrudníku, se bude nacházet piktogram. Zadní stranu bude vyplňovat logo v horizontální variantě. Podle barvy trička bude použita příslušná barevná varianta loga. Ochranný plášť bude během služby poskytnut zákazníkovi, aby během služby nebyl znečištěn nebo poškozen jeho oděv. Pláště budou černé barvy s vertikální variantou loga.

#### **Polep dveří a výlohy provozovny**

Návrh konceptu polepu výlohy a vstupních dveří holičství se bude držet hodně čistého designu. Cílem je mít hodně prosklenou výlohu, přes kterou bude dobře vidět dovnitř holičství, zároveň je ale cílem ji vyplnit firemním designem. Velkou část prosklené výlohy bude vyplňovat logo, které bude z poloprůhledné fólie. Na vstupních dveřích bude umístěno logo, avšak tady už bude z neprůhledné fólie. Pod ním se bude nacházet základní informace, jako kontakty a otevírací doba.

### <span id="page-43-0"></span>**8 TVORBA WEBOVÉ STRÁNKY**

#### <span id="page-43-1"></span>**8.1 Wireframe**

Jako první bylo potřeba si definovat, jakou bude web mít strukturu. Tím, že v tomto případě hlavním účelem webu bude základní prezentace podniku, možnost kontaktování a objednání pro zákazníky, které bude řešeno přes externí službu, bude k tomu dostatečně vyhovovat jednostránkový web.

Při tvorbě wireframu se zaměřujeme především na rozvržení a použití prvků na stránce, pořadí jednotlivých sekcí a celkové rozvržení stránky. Z výsledného wireframu (viz. Příloha C) bude přesně poté grafický designér, při kreslení detailního grafického návrhu, vědět, jaký zde bude použit prvek, jakou bude mít funkčnost a co bude obsahovat za obsah. Wireframe byl vytvořen v programu Figma. Při tvorbě se používal pouze základní font i barvy, výběr a aplikování fontu a barev probíhá až ve fázi tvorby detailního grafického návrhu.

První sekce na webu, která bude zde pojmenována top sekce, bude obsahovat navigační menu, logo společnosti a nadpis první úrovně, společně s konverzním tlačítkem. Tato sekce bude mít obrázek na pozadí, přes které bude barevné překrytí, aby text dobře vynikl. V navigačním menu budou položky, které budou interní odkazy, které nás posunou na danou sekci na stránce. Nachází se i zde konverzní tlačítko, které nás odkáže na externí stránku s rezervačním systémem pro objednání.

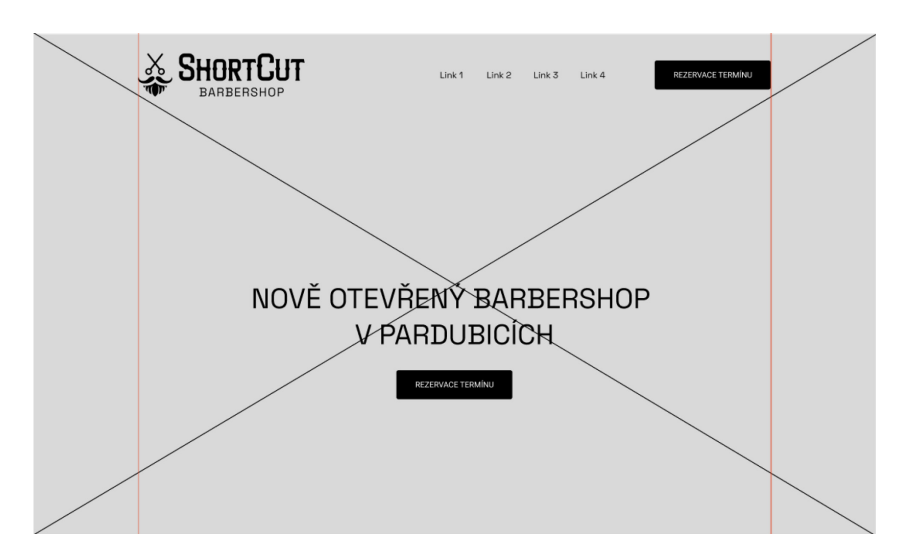

<span id="page-43-2"></span>Obrázek 10: Ukázka wireframu top sekce (Zdroj: Vlastní zpracování)

Na top sekci navazuje jedna z nejdůležitějších sekcí celého webu, a tou je výpis nabízených služeb. Výpis zde bude řešený pomocí info-boxů, které budou obsahovat obrázek, pod kterým se bude nacházet cena, název a popis služby.

Následující čtyři sekce budou konstrukčně jednodušší než předchozí. V těchto sekcích bude výzva k objednání služby, představení zaměstnanců, kteří budou pečovat o své zákazníky, a krátký popis i firmě. V poslední, z těchto sekcí, bude řádek, kde polovinu šířky bude zabírat vložená interaktivní mapa s lokalitou firmy a kontaktní informace s odkazy na sociální sítě.

Poslední sekcí na webu bude patička. V té se bude nacházet kontaktní formulář, který bude obsahovat pole pro jméno a příjmení, telefonní číslo, e-mail a textové pole pro zprávu. Spodní část patičky bude vyplňovat logo a shrnutí informací jako je adresa, otevírací doba a odkaz na sociální sítě. Na úplném konci stránky se nachází copyright.

#### <span id="page-44-0"></span>**8.2 Grafický návrh**

Nyní už podle hotového wireframu se nakreslil detailní grafický návrh (viz. Příloha E), podle kterého už kodér bude přesně tvořit funkční webovou stránku. Zde už bylo tedy nutné pracovat s barvami, fontem a jeho velikostí, grafickými prvky a obrázky. Celý grafický návrh byl vytvořen v programu Figma, stejně jako u tvorby wireframu.

Design bude využívat celou šířku stránky, ale obsah bude pouze ve středové části, která bude mít maximální šířku 1 440 pixelů. To nám zajistí, že při zobrazení na obrazovkách s velikým rozlišením bude se obsah ve středové části zobrazovat stejně.

Písmo a barvy budou zde použity z již vytvořeného grafického manuálu. Pozadí top sekce vyplňuje obrázek, který byl zvolen tak, aby na návštěvníky působil harmonickou atmosférou podniku. Tato sekce také bude vždy vyplňovat celou plochu obrazovky, bez ohledu na velikost či rozlišení zobrazovacího zařízení.

Často opakujícím prvkem na webu, jsou konverzní tlačítka. Tyto tlačítka po kliknutí provedou určitou akci, která bude vytvořena kodérem. Jedná se například o přesměrování na rezervační systém, přesun na určitou sekci na webu nebo tlačítko pro odeslání odpovědi z formuláře. Konverzní tlačítka budou použita i pro kontakty, konkrétně e-mail a telefonní číslo, hlavně na mobilních zařízení, kdy po kliknutí nám předvyplní kontaktní email nebo vyplní telefonní číslo. Design těchto tlačítek bude jednobarevný ve firemních barvách. Tlačítka budou mít hover efekt neboli efekt při najetí myši, kdy se určitým způsobem změní jejich vzhled. Zde byl jako hover efekt použit změna na tmavší odstín výplňové barvy a změna barvy písma. Tento efekt má určitou dobu trvání, tudíž se hover efekt jeví jako krátká animace.

#### <span id="page-45-0"></span>**8.3 Kódování webové stránky**

Když už je hotový kompletní grafický návrh, může se kodér pustit do tvorby funkční webové stránky. V tomto případě se bude jednat o statickou webovou stránku. Ke tvorbě stránky budou využívány technologie HTML, CSS s CSS syntaxí, JavaScript a framework Bootstrap.

#### <span id="page-45-1"></span>**8.3.1 Vytvoření repositáře v GitHubu**

Zdrojový kód stránky chceme mít napojený na verzovací systém Git. Budeme zde využívat desktopovou aplikaci GitHub desktop, který nám vizualizuje a usnadňuje používání Gitu.

K vytvoření repositáře je nutné mít aktivní uživatelský GitHub účet, který je možné si založit zcela zdarma. Dalším krokem je nyní si vytvořit složku ve svém zařízení, ve které budeme projekt tvořit. Tato složka se pak napojí do našeho repositáře a bude nám zaznamenávat změny v souborech, které se nacházejí ve složce na našem zařízení, a v repositáři, který je uložený na serveru webové služby. Pokud uděláme nějakou změnu v kterémkoliv souboru v napojené složce, program tuto změnu zaznamená a vypíše ji do logu. Avšak tyto změny se automaticky neposílají do našeho repositáře, ale musíme je zde manuálně odeslat neboli udělat commit a následný push. Commit nám vytvoří celkový záznam o změnách v souborech a push nám tyto změny odešle do našeho repositáře. Jednotlivě commity si je dobré systematicky pojmenovávat, aby bylo zřejmé, co se v jednotlivých verzích upravovalo.

#### <span id="page-45-2"></span>**8.3.2 Instalace Bootstrap 5**

Pro usnadněný tvorby některých částí na webové stránce budeme využívat framework Bootstrap, konkrétně jeho nejnovější verzi Bootstrap 5. Zainstalování frameworku do projektu je možné dvěma způsoby, stáhnutí konkrétních souborů a vložení jich do složky projektu nebo instalací přes terminál v editoru zdrojového kódu. V našem případě byl použit druhý způsob, instalace přes terminál v editoru. Instalační příkazy najdeme na oficiálních stránkách frameworku.

Po úspěšném zainstalování se nám do složky nahrají veškeré souborové složky, které budeme moci využívat. Potřebné soubory, které budeme chtít využívat je nutné napojit přímo do zdrojového kódu stránky.

#### <span id="page-46-0"></span>**8.3.3 Vytvoření souborové struktury**

V hlavní složce projektu si vytvoříme souborovou strukturu webové stránky. Musíme si založit html soubory, ve kterých bude zdrojový kód stránky, soubory s kaskádovými styly a soubor, kde budeme mít script pro odesílání formulář pro odesílání odpovědi z formuláře v jazyku JavaScript. Musíme dodržet pravidlo, že jeden z html souborů bude pojmenován index.html, protože ho server načítá jako první a tím pádem musí existovat, pokud by neexistoval, webové stránky nebudou funkční.

Cílem je mít strukturu co nejpřehlednější, a proto jsme si soubory kaskádových stylů a JavaScript souborů přesunuli do samostatných složek. Samostatnou složku mají také soubory frameworku Bootstrap a obrázky.

Jelikož se jedná o jednostránkový web, mohli bychom všechny kaskádové styly psát do jednoho souboru, ale pro přehlednost a budoucí využití si pro každou sekci na webu můžeme vytvořit samostatný soubor, kde budou jen styly pro danou sekci webu. Všechny tyto soubory pak pomocí funkce @import, jenž nám umožňuje načíst obsah jiného souboru, navedeme do jednoho souboru, který si napojíme do zdrojového kódu stránky. Toto nám ušetří množství zdrojového kódu, než kdybychom museli napojovat každý soubor samostatně do každé stránky.

Bude zde i soubor ve kterém budou nastylované prvky, které se používají na celém webu. Jedná se například o velikost jednotlivých nadpisů, přičemž by si každá úroveň nadpisu měla držet konstantní velikost napříč celým webem. Ve stejném souboru si definujeme i základní hodnoty proměnných, které budeme využívat. Vytvoříme si proměnou pro opakující se barvy a jednotnou velikost odsazení. To nám umožní, že nebudeme pokaždé muset vypisovat opakující se kód barvy nebo velikost odsazení, ale pouze název proměnné.

```
//import vars
     @import url("vars.css");
     //import style souboru
     @import url("aboutUs.css");
     @import url("findUs.css");
     @import url("footer.css");
     @import url("reservationRow.css");
     @import url("sluzby.css");
10
     @import url("topSection.css");
     @import url("typography_layout.css");
11
     @import url("barbers.css");
12
13
```
<span id="page-46-1"></span>Obrázek 11: Import všech css souborů do jednoho souboru (Zdroj: Vlastní zpracování)

#### <span id="page-47-0"></span>**8.3.4 Tvorba zdrojového kódu**

Nyní když už máme vytvořený repositář a souborovou strukturu, můžeme začít tvořit zdrojový kód. Jako editor zdrojového kódu budeme využívat program Visual Studio Code, který si doplníme dvěma pluginy, které jsou volně dostupné. Prvním z nich je plugin Live Server, který nám vygeneruje odkaz, jenž bude vázán na naší IP adresu a umožní nám real-time náhled naší webové stránky. Toto nám při tvorbě zefektivní práci, jelikož při každém uložení zdrojového kódu nemusíme ručně obnovovat stránku a vidíme změny téměř okamžitě.

Druhým pluginem, který využijeme, je Live SASS Complier. Jelikož stylovací soubory budeme psát pomocí syntaxe SASS, musíme je překompilovat do CSS syntaxe, se kterou HTML pracuje. Plugin pracuje tak, že vytvoří CSS soubor, který je provázaný s naším souborem, kde využíváme SASS. Do zdrojového kódu pak napojujeme pouze provázaný CSS soubor.

Zdrojový kód tvoříme dle grafického návrhu, ze kterého vyčteme jednotlivé prvky, které bude daná sekce obsahovat. Kód píšeme tak, aby byl přehledný a jednoduše se na něj daly aplikovat styly. Web je rozdělený do jednotlivých sekcí, tak podle toho si rozdělíme i zdrojový kód do obalového tagu <section>, kterému následně přiřadíme libovolnou CSS třídu.

K tvorbě layoutu používáme předdefinovaný Bootstrap grid, který jsme si na začátku nainstalovali. Pomocí něj si můžeme přímo ve zdrojovém kódu definovat jaké prvky se budou zobrazovat v řádku a jaký prostor v něm budou zabírat. Tento grid funguje na základě předdefinovaných CSS tříd.

#### <span id="page-47-1"></span>**8.3.5 Script pro odesílání formuláře**

Na webové stránce se nachází kontaktní formulář, který odesílá odpovědi na předem definovaný email. K funkčnosti formuláře využíváme emailového klienta EmailJS, jenž je volně dostupný pro veřejnost. V administraci emailové klienta si vytvoříme šablonu, do které si vypíšeme proměnné jednotlivých polí z formuláře, ze kterých budeme následně vypisovat hodnoty přímo do emailu. Také zde vyplníme email, na který se mají odpovědi z formuláře odesílat. Po vytvoření šablony nám klient vygeneruje serviceID a templateID, která poté napojíme přímo do zdrojového kódu.

Následně musíme vytvořit script, který nám zajistí propsání hodnot z formuláře do emailové šablony. Nejdříve si ve scriptu pro každé pole vytvoříme proměnou, které řekneme, odkud si má brát hodnoty. V tomto případě si bude brát hodnoty z pole, na základě specifického ID. Na konec scriptu byla přidána hláška, která se zobrazí po úspěšném odeslání formuláře. Validaci formuláře zajišťuje emailový klient, tudíž se s ní nemusíme zaobírat v kódu.

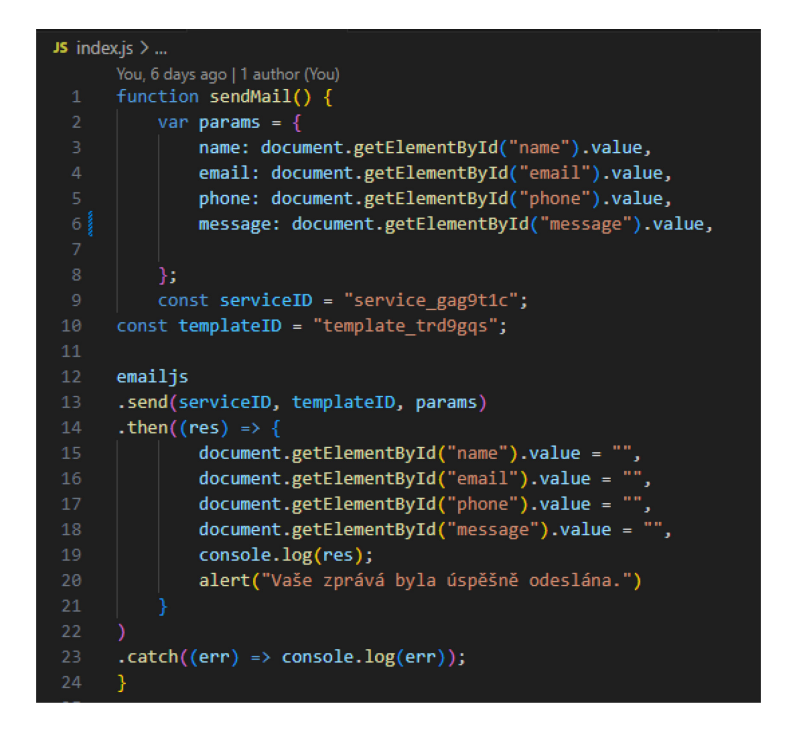

<span id="page-48-0"></span>Obrázek 12: Script pro vypsání hodnot z formuláře (Zdroj: Vlastní zpracování)

### **ZÁVĚR**

Hlavním cílem mé bakalářské práce bylo navrhnout jednotný vizuální styl pro fiktivní pánské holičství ShortCut BarberShop, který bude obsahovat logo společně s grafickým manuálem jednotného vizuálního stylu. Do manuálu byly také zahrnuty návrhy designu firemních předmětů, dokumentů a propagačních materiálů.

Tvorba loga započala vizualizací myšlenkové mapy, na kterou následně navázalo skicování prvotních návrhů. Po dokončení skicování následovalo překreslení finální skicy loga do vektorového formátu. Z loga následně byly vytvořeny jednotlivé varianty, aby logo bylo lépe použitelné na co nejvíce různých formátů. Veškeré informace o logu a pravidla pro jeho používání byla sepsána do grafického manuálu jednotného vizuálního stylu. Manuál obsahuje nejen veškeré informace, která se vážou k logu, ale celkově k vizuální identitě firmy. Nacházejí se i zde návrhy designů jednotlivých předmětů, která firma bude používat pro svou prezentaci a komunikaci.

Součástí práce bylo také vytvořit grafický návrh a následně nakódovat webovou stránku pro ShortCut BarberShop. Cílem bylo, aby webová stránka odpovídala dnešním potřebám a umožnila přitažlivou online prezentaci firmy. Pro tvorbu byly využity technologie HTML, SCSS a JavaScript. Výsledkem je plně responsivní webová stránka, která obsahuje prvky vytvořeného jednotného vizuálního stylu.

### **SEZNAM POUŽITÉ LITERATURY**

BENEŠOVÁ, Lucie, c2024. Tvorba webu: Co je wireframe a jak vzniká? In: *Komplexní webové služby | ANTEE s.r.o* [online]. [cit. 2024-03-16]. Dostupné z: https://www.antee.cz/blog/tvorba-webu-co-je-wireframe-a-jak-vznika

BITTNER, Honza, c2024. Úvod do CSS preprocesoru Sass. *Itnetwork.cz - Učíme národ IT* [online]. [cit. 2024-03-06]. Dostupné z: https://www.itnetwork.cz/html-css/weboveportfolio/tutorial-moderni-webove-portfolio-sass

BOKHUA, George, 2022. *Principles of Logo Design*. Rockport Publishers. ISBN 9780760376515.

CÍSAŘ, Petr, c2024. Redakční systém nebo statická webová stránka? In: CÍSAŘ, Petr. CÍSAŘ DESIGN. *Když hledáte grafika, nebo web designera* [online]. [cit. 2024-03-18]. Dostupné z: https://cisadesign.cz/redakcni-system-vs-staticka-stranka/

DESIGN102, Design102, c2024. What are the top principles for great logo design? In: DESIGN102. *Design102...* [online]. [cit. 2024-02-12]. Dostupné z: https://design102.blog.gov.uk/2023/08/25/what-are-the-top-principles-for-great-logo-design/

GOLDSTEINOVÁ, Alexis, Louis LAZARIS a Estelle WEYLOVÁ, 2011. *HTML5 a CSS3 pro webové designéry*. Zoner Press. ISBN 978-80-7413-166-0.

HANNA, Katie Terrell, c1999–2024. Photoshop. In: *TechTarget* [online]. [cit. 2024-04-25]. Dostupné z: https://www.techtarget.com/whatis/definition/Photoshop

HARTINGER, David, c2024. Úvod do CSS (kaskádových stylů). *Itnetwork.cz - Učíme národ IT* [online]. [cit. 2024-03-12]. Dostupné z: https://www.itnetwork.cz/html-css/webovestranky/jak-psat-moderni-web-html-tutorial-uvod-do-css

HOLMES, Nate, c2024. What's the Difference Between PNG, JPEG, GIF, and TIFF? In: *Digital Experience Platform...* [online]. [cit. 2024-02-02]. Dostupné z: https://www.acquia.com/blog/whats-the-difference-between-png-jpeg-gif-and-tiff

HORNÝ, Stanislav a Petra BEDŘICHOVÁ, 2019. *Praktická učebnice tvorby multimediálního obsahu*. Professional Publishing. ISBN 978-80-88260-29-5.

HORNÝ, Stanislav a Petra BEDŘICHOVÁ, 2019. Grafika. In: HORNÝ, Stanislav a Petra BEDŘICHOVÁ. *Praktická učebnice tvorby multimediálního obsahu*. Professional Publishing, s. 60–61. ISBN 978-80-88260-29-5.

CHAWRE, Huzefa, c2024. A Complete Guide to Web Development Process. *Turing* [online]. [cit. 2024-03-18]. Dostupné z: https://www.turing.com/resources/web-development-process

KOĎOUSKOVÁ, Barbora, c2024. UX a UI design: jak na uživatelské rozhraní webů a aplikací? In: *Rascasone* [online]. [cit. 2024-03-08]. Dostupné z: https://www.rascasone.com/cs/blog/ux-design-ui-design

KOPF, Ben, c2010–2024. The Power of Figma as a Design Tool. In: *Toptal* [online]. [cit. 2024-03-09]. Dostupné z: https://www.toptal.com/designers/ui/figma-design-tool

KUČERA, Martin, c2019–2024. Výhody a nevýhody statických a dynamických webových stránek. In: *Webkat* [online]. [cit. 2024-03-18]. Dostupné z: https://www.webkat.cz/vyhody-anevyhody-statickych-a-dynamickych-webovych-stranek/

MARADA, Radim, b. r. Web design. *Lesensky.cz* [online]. [cit. 2024-02-12]. Dostupné z: https://www.lesensky.cz/web-design#

MARADA, Radim, c2024. Desatero dobrého loga. *Radim Marada, grafické a reklamní studio* [online]. [cit. 2024-03-26]. Dostupné z: https://www.okolo-grafiky.cz/desatero-dobreho-loga

MITCHEL, Derrick, c2024. What is Adobe Illustrator and What is it Used for? In: *Udemy* [online]. [cit. 2024-04-25]. Dostupné z: https://blog.udemy.com/what-is-adobe-illustratorused-for/

MUSTAFEEZ, Anusheh Zohair, c2024. What is Visual Studio Code? *Educative* [online]. [cit. 2024-03-22]. Dostupné z: https://www.educative.io/answers/what-is-visual-studio-code

NOVÁK, Milan, c2024. Fáze výroby stránek. In: *Voxcafe* [online]. [cit. 2024-03-21]. Dostupné z: https://www.voxcafe.cz/blog/vyvoj-aplikaci/faze-vyroby-stranek.html

PARUCH, Zach, c2008–2024. What Is JavaScript & What Is It Used For? A Basic Guide to JS. In: *Semrush* [online]. [cit. 2024-03-08]. Dostupné z: https://www.semrush.com/blog/javascript/

SIKORA, Marek, c2013–2024. Co je to UX a UI. In: *Maxsico. marketing* [online]. [cit. 2024- 03-05]. Dostupné z: https://maxsico.cz/co-je-to-ux-a-ui/

SLADE-BROOKING, Catharine, 2016. Typography. In: SLADE-BROOKING, Catharine. *Creating a Brand Identity*. Thames & Hudson, s. 132. ISBN 1780675623.

WRIGHT, Danielle, c2024. Best practices: How to write company brand guidelines – Colors. In: *DeBroome* [online]. [cit. 2024-04-08]. Dostupné z: https://debroome.com/best-practiceshow-to-write-company-brand-guidelines-colors/

ZOLA, Andrew, c1999–2024. Bootstrap. *TechTarget* [online]. [cit. 2024-03-08]. Dostupné z: https://www.techtarget.com/whatis/definition/bootstrap

PIXELFIELD, c2018. Jak probíhá tvorba webových stránek? *Pixelfield* [online]. [cit. 2024- 03-15]. Dostupné z: https://pixelfield.cz/jak-probiha-tvorba-webovych-stranek/

THE GRAPHIC DESIGN SCHOOL, c2024. Mind Maps for Graphic Design. *The Graphic Design School* [online]. [cit. 2024-02-13]. Dostupné z: https://www.thegraphicdesignschool.com/blog/mind-maps-for-graphic-design-ideasgeneration-techniques/

VEV-VA VYŠKOV, b. r. Značkovací jazyk (HTML). *Tvorba webu – HTML, CSS, JS* [online]. [cit. 2024-03-07]. Dostupné z: https://web.vavyskov.cz/znackovaci-jazyk.html

WHATSAPPSS, c2024. Bitmapová grafika... *Whatsappss* [online]. [cit. 2024-01-28]. Dostupné z: https://whatsappss.ru/cs/office-programs/rastrovaya-grafika-rastrovaya-grafikaobshchie-svedeniya---lekciya-ponyatie.html

WIX, c2006–2024. JPEG. *Wix Encyclopedia* [online]. [cit. 2024-01-30]. Dostupné z: https://www.wix.com/encyclopedia/definition/jpeg-file

KOPINA, c2022. Rastrová grafika. *Kopina* [online]. [cit. 2024-01-26]. Dostupné z: https://kopina.cz/terminologie/36964/rastrova-grafika/

SHORTHAND, c2024. An introduction to vector images. *Shorthand* [online]. [cit. 2024-01- 29]. Dostupné z: https://shorthand.com/the-craft/vector-images/index.html

AMADINE, c2024. What Is PDF? AMADINE. *Amadine* [online]. [cit. 2024-01-29]. Dostupné z: https://amadine.com/useful-articles/what-is-pdf

CRE8IVESKILL, c2024. The Types of Vector File Formats and Their Applications. In: CRE8IVESKILL. *Cre8iveSkill* [online]. [cit. 2024-01-29]. Dostupné z: https://www.cre8iveskill.com/blog/the-types-of-vector-file-formats-and-their-applications

FIGMA, c2024. What is UI design? *Free Design Tool for Websites...* [online]. [cit. 2024-03- 14]. Dostupné z: https://www.figma.com/resource-library/what-is-ui-design/

AMERICAN GRAPHICS INSTITUTE, c2002–2024. What is InDesign. AMERICAN GRAPHICS INSTITUTE. *Graphic Design Courses from American Grapgics Institute* [online]. [cit. 2024-03-22]. Dostupné z: https://www.agitraining.com/adobe/indesign/classes/what-is-indesign

ALDEBARAN, b. r. Počítačová grafika. *Aldebaran* [online]. [cit. 2024-01-29]. Dostupné z: https://www.aldebaran.cz/onlineskola/etapy/grafika/formaty.htm

ADOBE, c2024. Vektorové soubory: Jak je vytvářet, upravovat a otevírat. *Adobe Home* [online]. [cit. 2024-01-29]. Dostupné z: https://www.adobe.com/cz/creativecloud/filetypes/image/vector.html

CODECADEMY, c2024. Getting Started with Git and GitHub Desktop. CODECACADEMY. *Learn to Code* [online]. [cit. 2024-03-16]. Dostupné z: https://www.codecademy.com/article/what-is-git-and-github-desktop

ADOBE, c2024. Co je PDF? Portable Document Format. *Adobe Home* [online]. [cit. 2024- 01-29]. Dostupné z: https://www.adobe.com/cz/acrobat/about-adobe-pdf.html

PRAHA CODING SCHOOL, c2024. Co je to Git, GitHub a proč byste je měli znát? PRAHA CODING SCHOOL. *Praha CODING School* [online]. [cit. 2024-03-09]. Dostupné z: https://prahacoding.cz/co-je-to-git-github/

Sass Basics, c2024. *Sass: Syntactically Awesome Style Sheets* [online]. [cit. 2024-03-08]. Dostupné z: https://sass-lang.com/guide

## **ZDROJE OBRÁZKŮ**

Combed Monkey – Barber Shop, c2024. In: *Facebook* [online]. [cit. 2024-03-24]. Dostupné z: https://www.facebook.com/photo/?fbid=482051400588377&set=a.482051350588382

Palác Pardubice, c2024. In: *Palác Pardubice* [online]. [cit. 2024-03-24]. Dostupné z: https://palacpardubice.cz/assets/uploads/2022/02/Snimek-obrazovky-2021-12-28-v-14.46.43- 296x245-1.webp

BackStage Barber Shop, c2024. In: *Facebook* [online]. [cit. 2024-03-24]. Dostupné z: https://www.facebook.com/backstagebarbershoppardubice/photos/pb.100058971919685.- 2207520000/596970053838107/?type=3

## **SEZNAM PŘÍLOH**

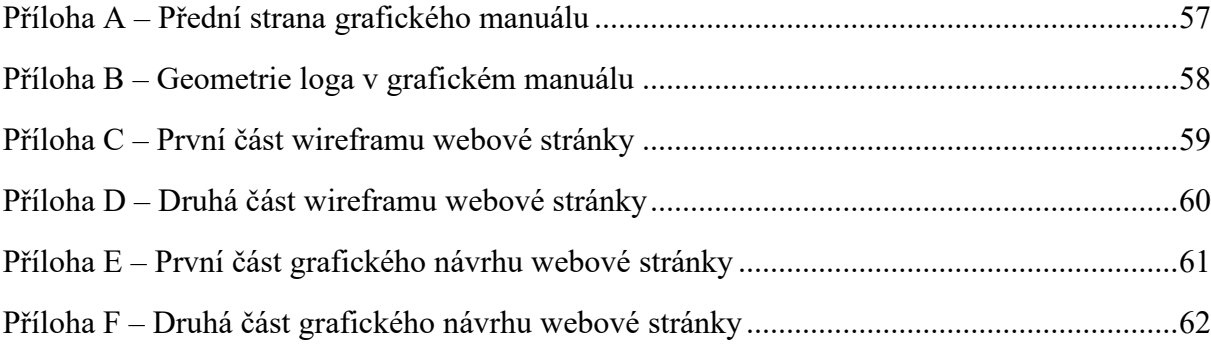

## SEZNAM VOLNÝCH PŘÍLOH

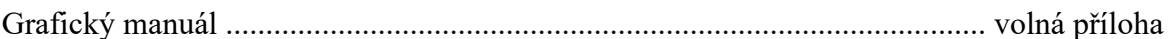

## PŘÍLOHA A

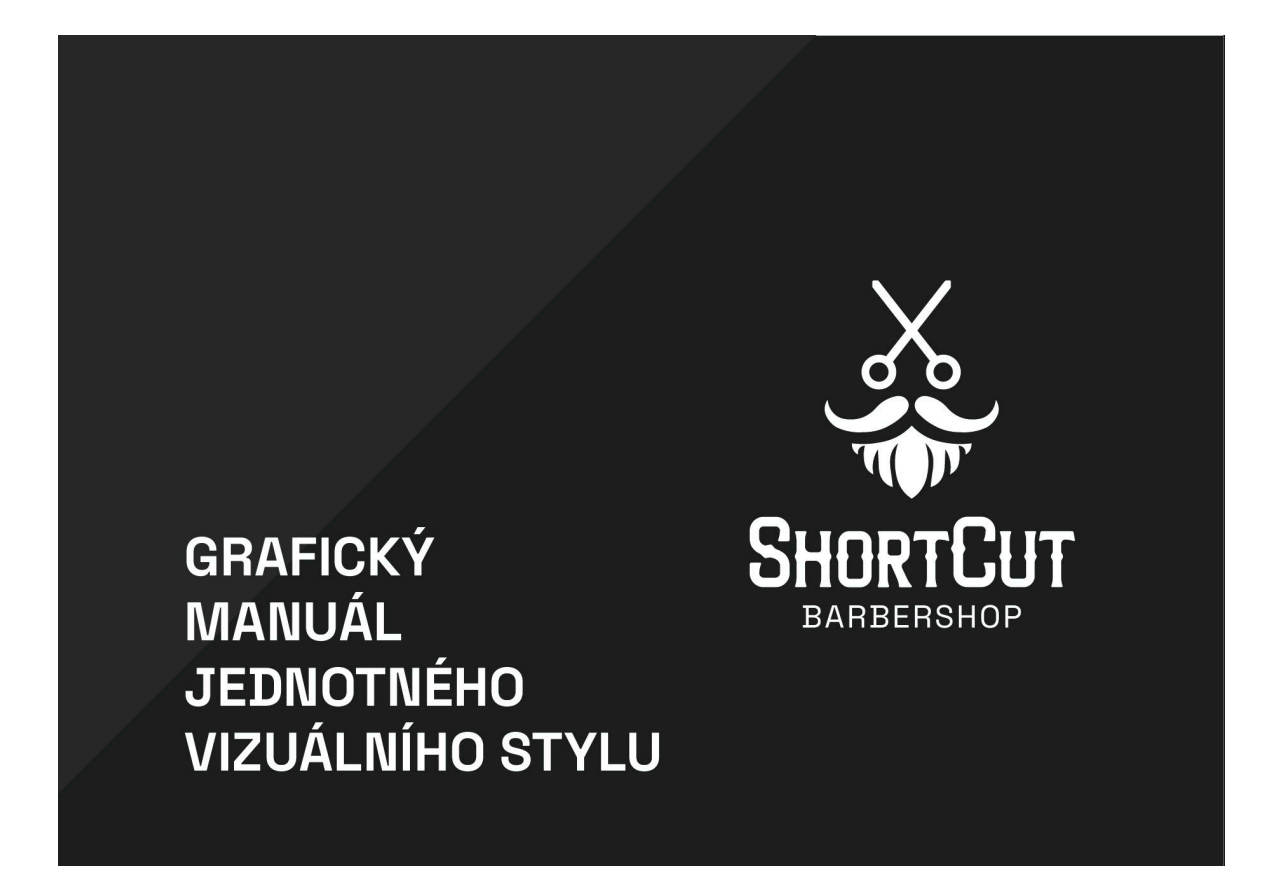

## PŘÍLOHA B

### **GEOMETRIE**

Logo bylo nejdříve nakresleno jako skica<br>na papír a poté překresleno<br>do vektorového formátu. V některých částech<br>loga bylo při konstrukci<br>použity pomocné kružnice, které zajistily,<br>aby určité části symbolu, ikdyž měly<br>od s symetrie podle osy y, díky které je<br>symbol dokonale symetrický.

Dvouřádkový název, je oddělen stejně velikou mezerou, která nám odděluje symbol od textu.

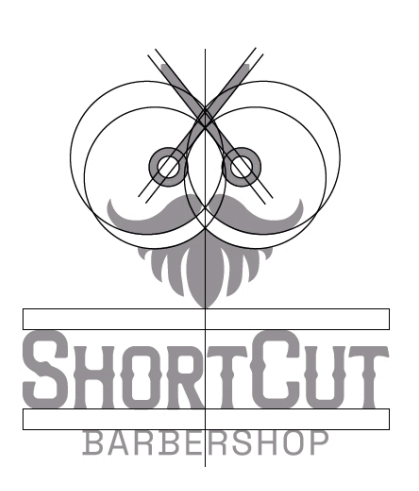

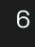

## PŘÍLOHA C

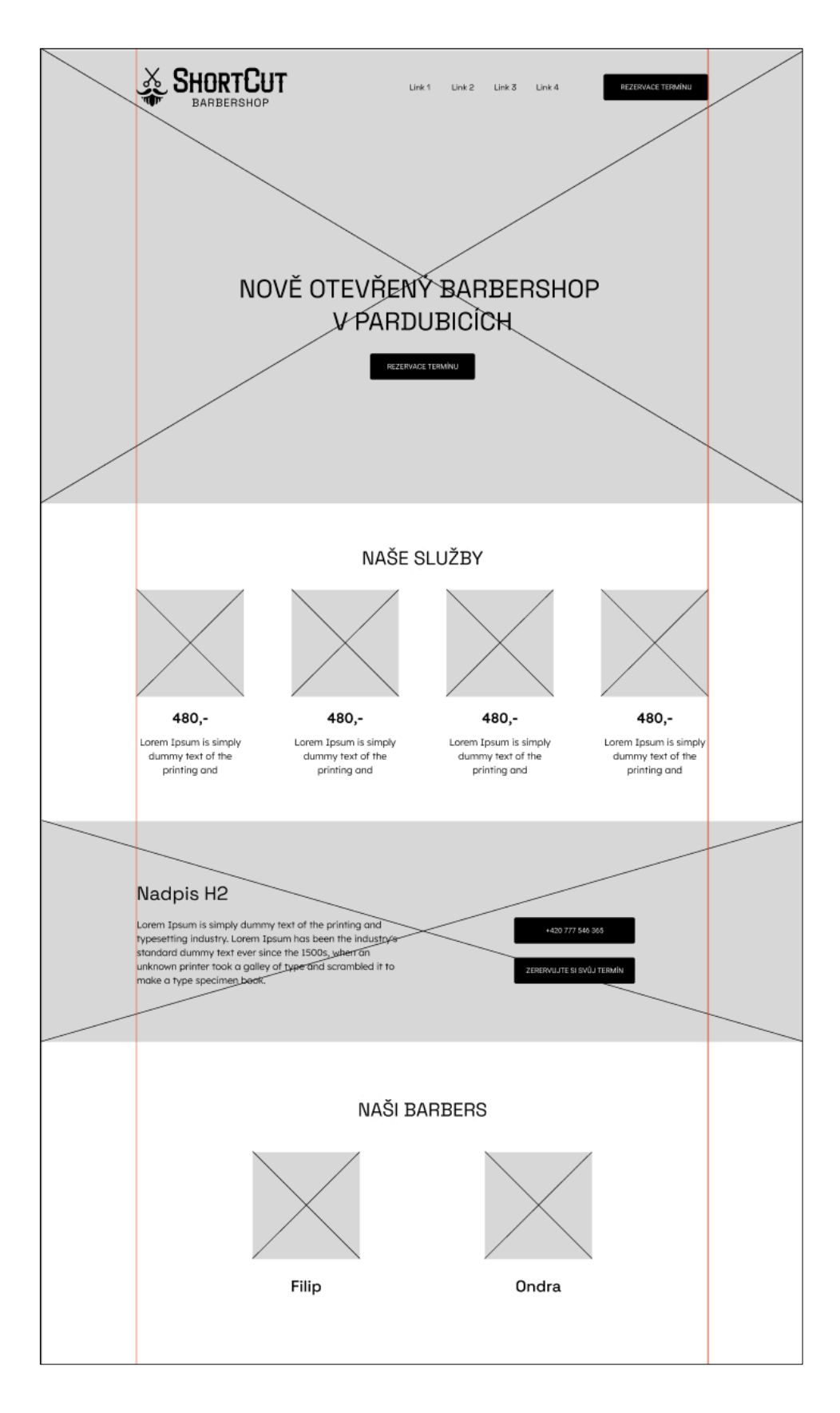

## PŘÍLOHA D

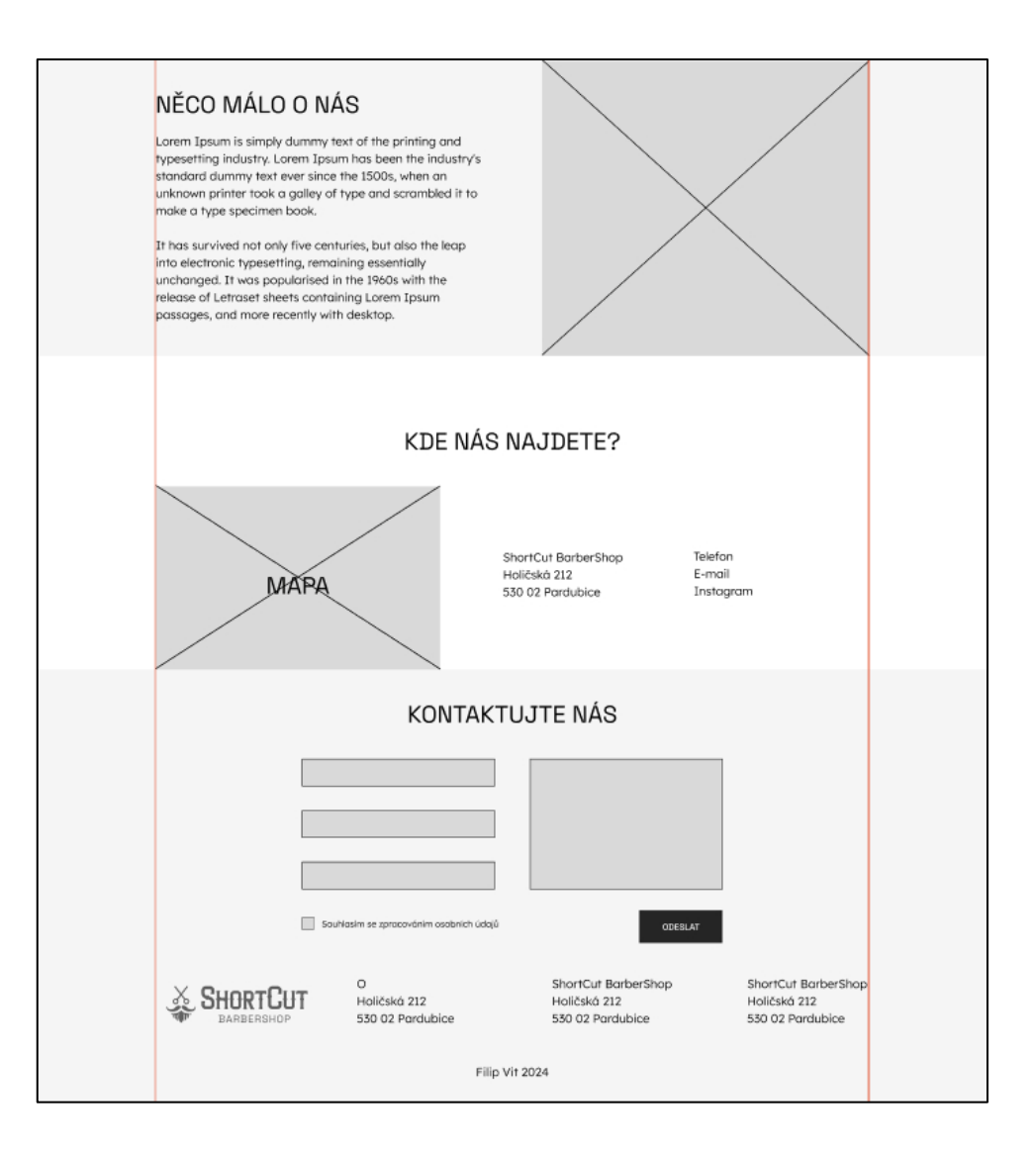

## PŘÍLOHA E

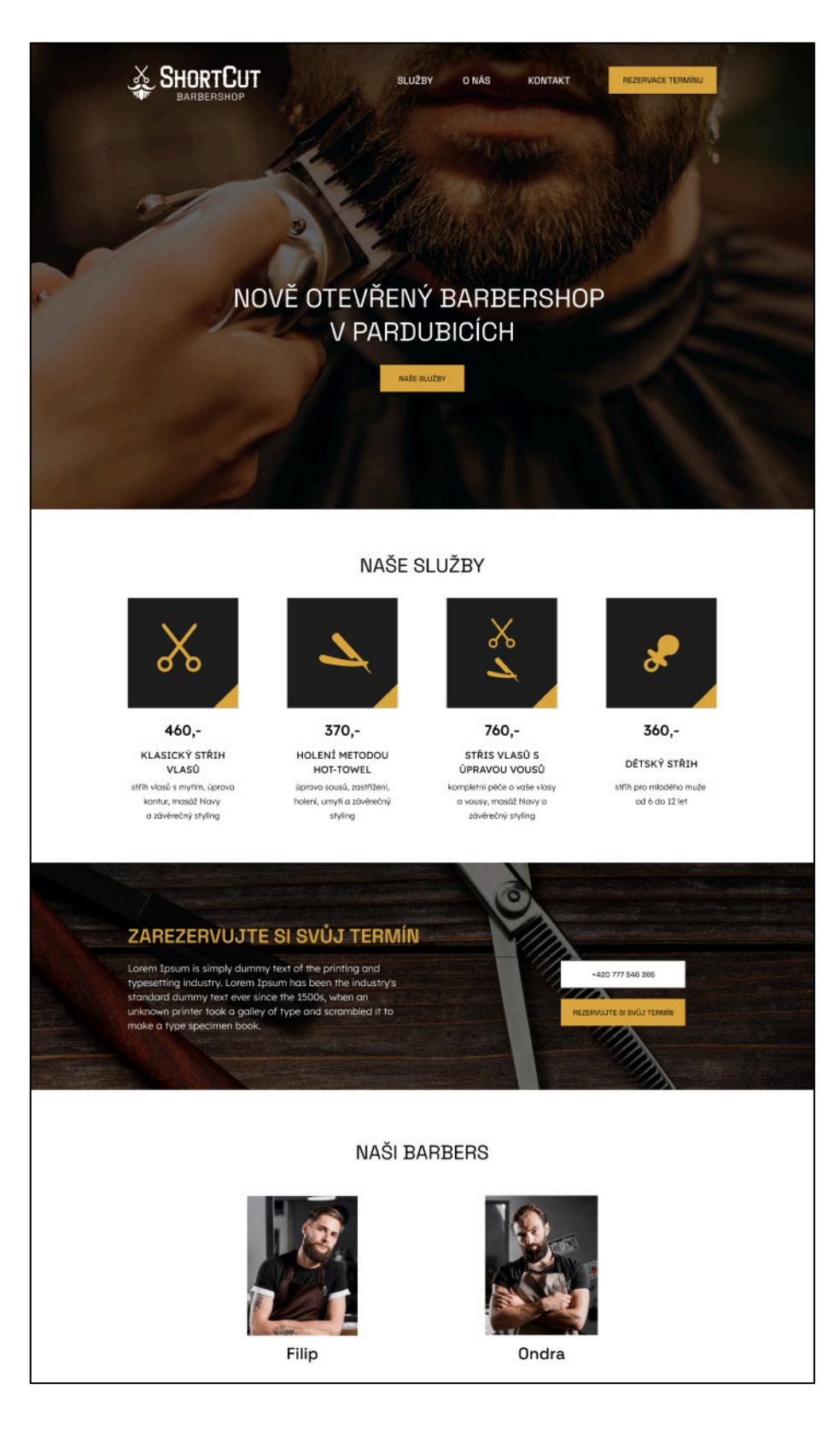

## PŘÍLOHA F

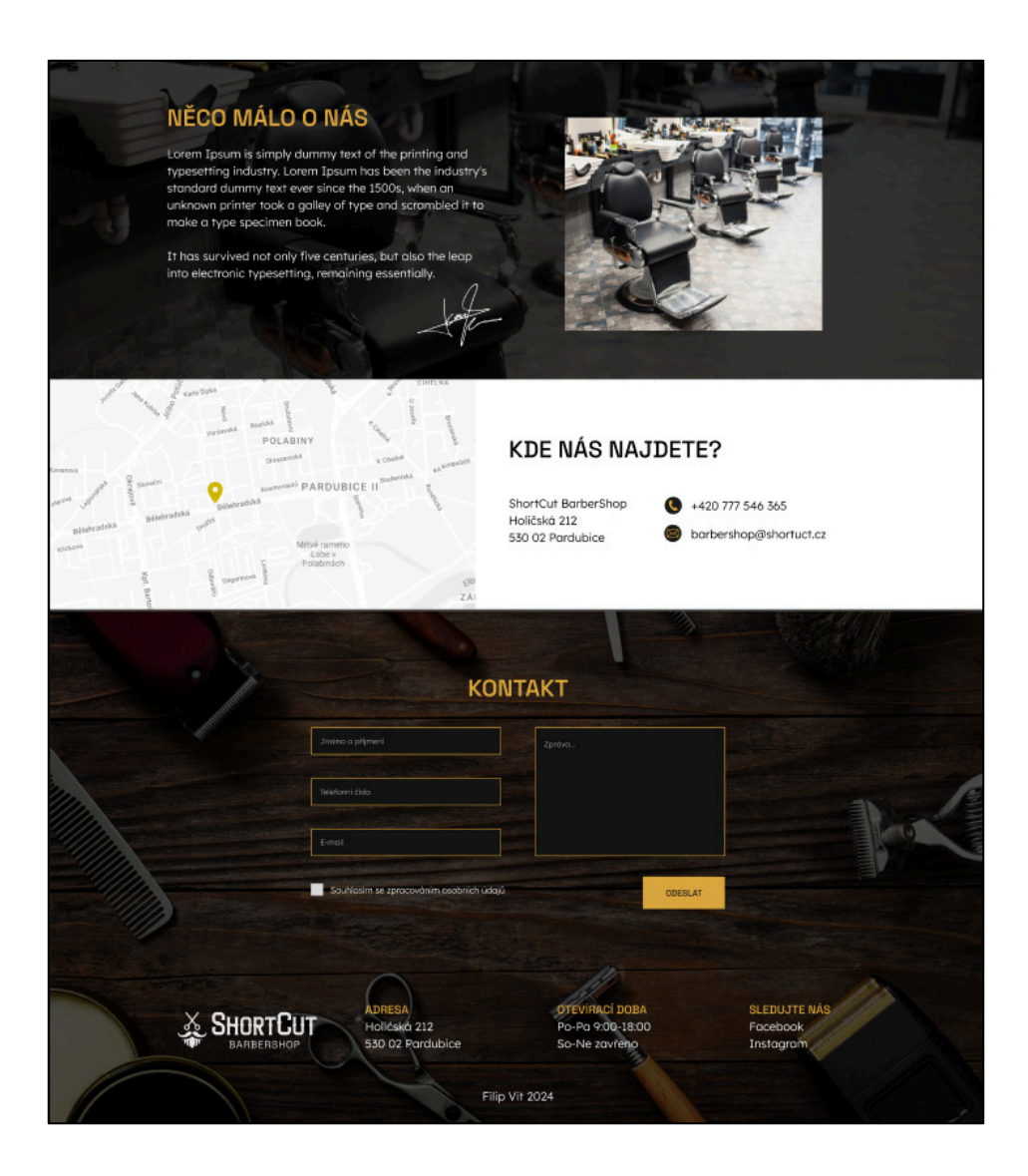